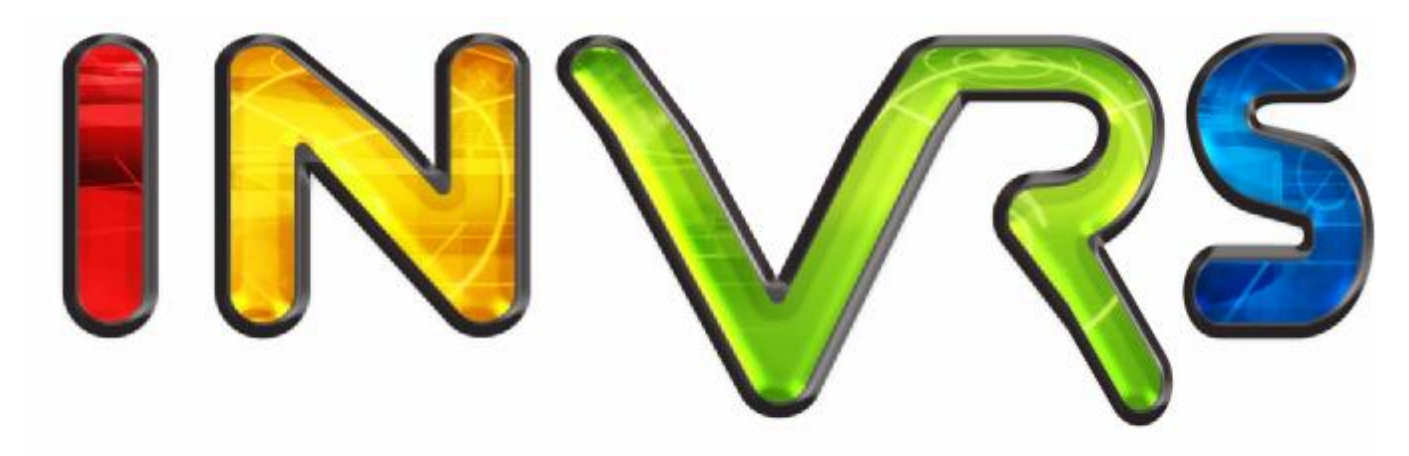

interactive networked virtual reality system

# Tutorial I

# Medieval Town

-

**Christoph Anthes Roland Landertshamer Marina Lenger**

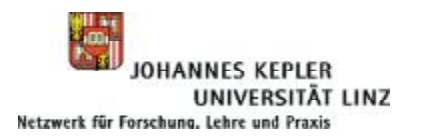

## **Overview**

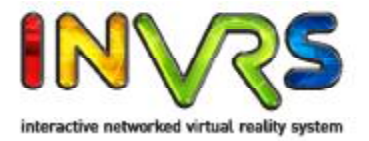

- Introduction
- Architecture Overview
- Tutorial
	- Overview
	- Step 1 Basic Application Development
	- Step 2 Navigation and Skybox
	- Step 3 Transformation Management
	- Step 4 Interaction
	- Step 5 Using Network Communication
	- Step 6 Developing own Application Logic
- Outlook
- Acknowledgements

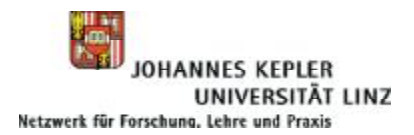

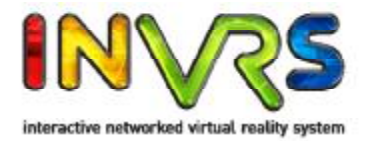

## **Introduction and Architecture Overview**

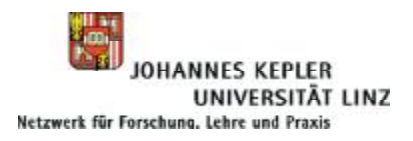

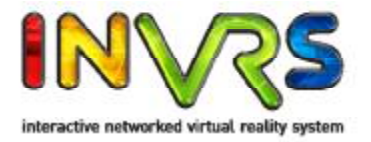

- *inVRs* (**i**nteractive **n**etworked **V**irtual **R**eality **s**ystem)
	- $-$  Pronounced III<sup>'</sup>V3IS
	- C++ Application Framework for Networked Virtual Environments (NVEs)
- Publicly available under [www.invrs.org](http://www.invrs.org) (under LGPL)
	- Uses Trac system for distribution
		- Alternatively latest stable release as zip
	- Available for Linux, Windows, Mac OS X and maybe IRIX
- Variety of out-of-the-box Features
	- Network communication supporting close coupled collaboration
	- Clear definition for navigation and interaction (with many techniques provided)
	- Designed for reusability of developed components
	- Easy-to-use configuration for immersive devices

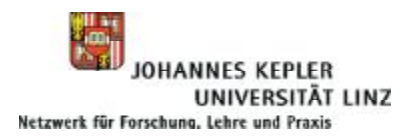

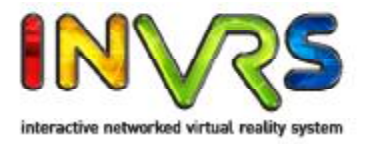

- Documentation available on Trac System
	- Several publications (BiBTex files)
	- Tutorial examples
	- Medieval Town Tutorial (on which these slides are based on)
	- Programmers' Guide (coming soon)
	- Doxygen (http://doxygen.invrs.org/)
- Libraries
	- Required
		- OpenSG v1.8 (http:/[/www.opensg.org/](http://www.opensg.org))
		- GMTL distributed with source (http://ggt.sourceforge.net)
		- IrrXML distributed with source ([http://www.ambiera.com/irrxml/\)](http://www.ambiera.com/irrxml/)
		- CMake (http:/[/www.cmake.org/](http://www.cmake.org))
	- Optional
		- OpenAL and ALUT (http:/[/www.openal.org/](http://www.openal.org))
		- ODE (http:/[/www.ode.org/](http://www.ode.org))
		- trackD (comes with CAVELib)

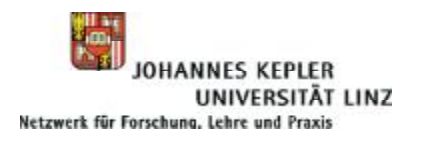

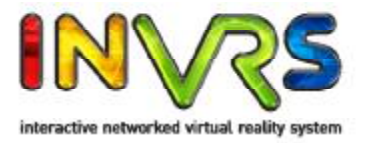

- Where to position *inVRs* in the development approaches for VR applications
	- Graphical Editors (using software components)
		- (e.g. EON, VirTools, Quest3D)
	- VR systems incorporating scripting languages
		- (e.g. DIVE, ALICE, AVOCADO)
	- Application Frameworks
		- (e.g. VRJuggler)
	- Scene Graphs
		- (e.g. OpenSG, OpenSceneGraph)
	- Full development from scratch via C or C++
		- OpenGL presents comparably high effort for new development of VR applications

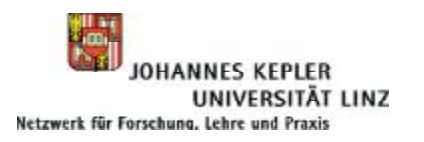

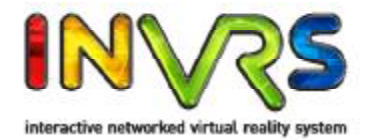

### **Application Areas**

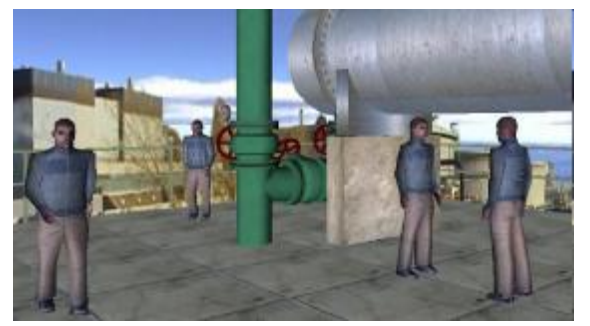

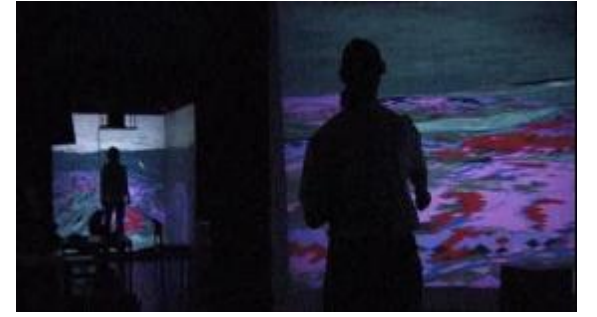

**Safety Training Collaborative Work Entertainment**

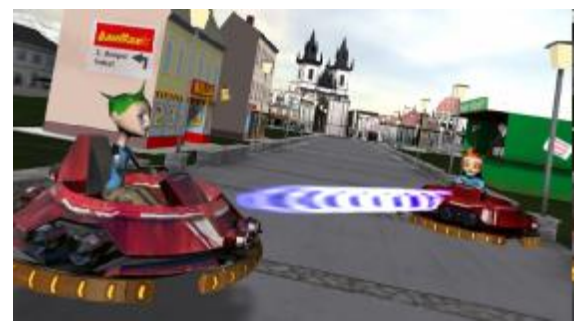

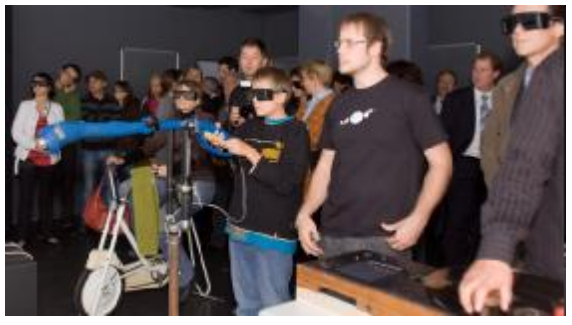

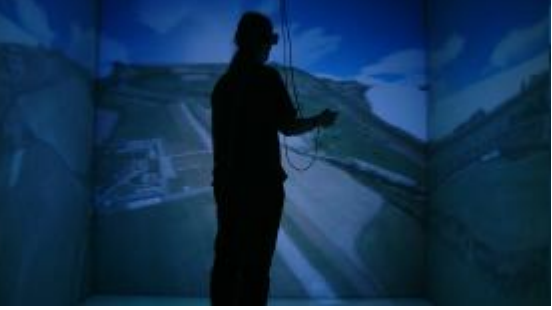

**Art Scientific Visualization**

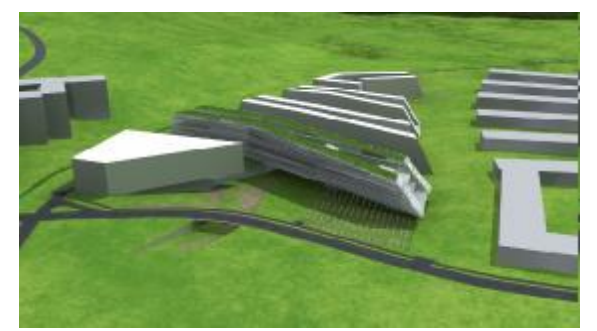

**Architecture Visualization Product Presentation**

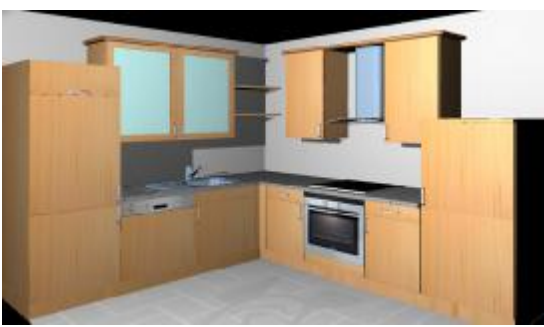

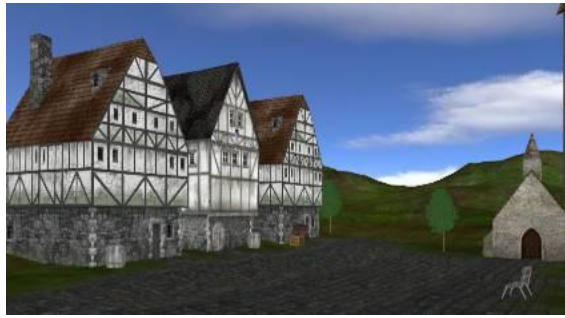

**Education**

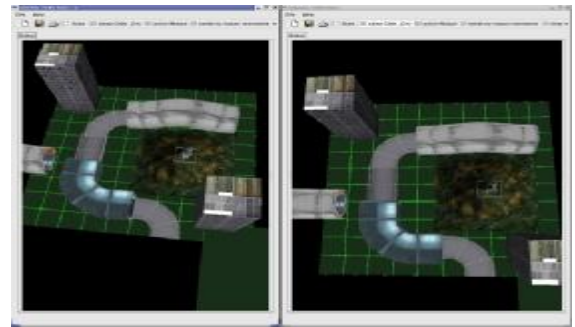

**World Layout**

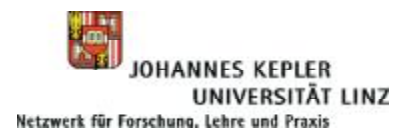

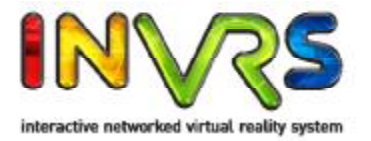

- Overview 3 different types of *inVRs* components
	- System Core (blue)
	- Modules (cyan)
	- Interfaces (grey)

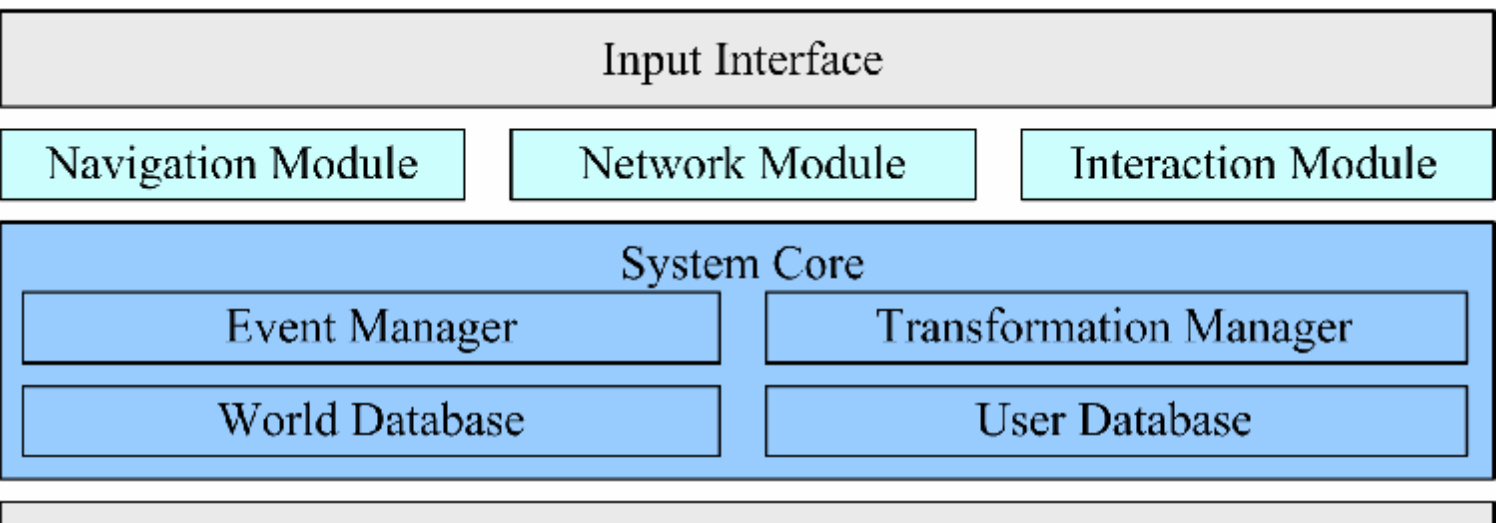

Output Interface

- Communication typically happening top down in the diagram
- Strong dependencies between Interfaces and System Core
- Weak dependencies between Modules and other components

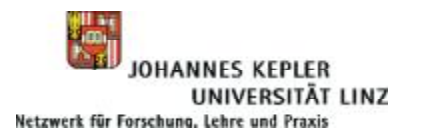

### Architecture Overview

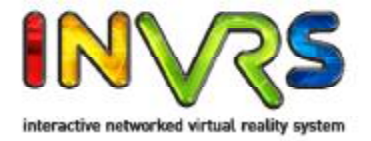

- System Core
	- System Core contains databases and communication mechanisms
	- Offers interface between external modules and databases
	- Core functionality (data types, configuration handling, logging, timer, etc.)
- Modules
	- Implemented as plugins
	- Follow a structured approach (init, loadConfig, cleanup, etc. )
	- Standard package contains modules for interaction, navigation, and network communication
	- Physics simulation and animation are available as additional modules
- Interfaces
	- Abstraction of input devices
	- Abstraction of graphical and audio output
	- On the graphics side only OpenSG is supported so far, plans to support OpenSceneGraph exist as well

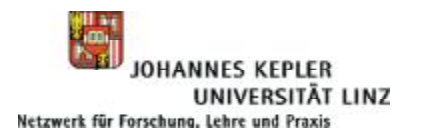

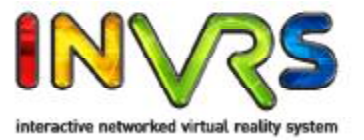

- The tutorial is based on many copy and paste operations in order to safe time
- Four basic file classes are needed for this tutorial
	- MedievalTown.cpp
		- Contains the application parts from where the development can start
	- Configuration Files
		- Stored in the config subdirectorys
		- Have to be altered through snippets (only in offline version with manual)
	- CodeFile Snippets
		- Contain code snippets which should be copied into the MedievalTown.cpp source file
		- Can be found under the subdirectory snipptes
	- ConfigFile Snippets
		- Contain XML configuration which has to be copied in the actual configuration files (only in offline version with manual)
		- Can be found under the subdirectory snipptes
- Open the file **MedievalTown.cpp** with the editor of your choice

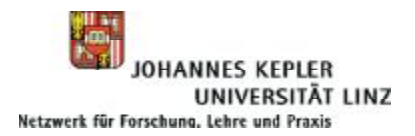

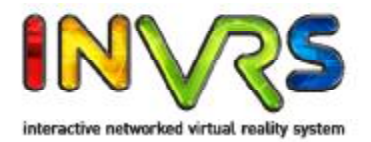

# **Chapter 1 Basic Application Development**

Where a simple OpenSG application makes use of the WorldDatabase in order to load the scene graph of a Medieval Town.

12.06.09 inVRs - Tutorial I - Medieval Town 11

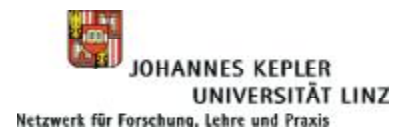

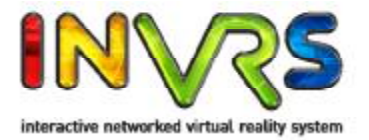

- Predefined Functions
	- **void cleanup()**
		- System cleanup for OpenSG and later for inVRs
	- **void display(void)**
		- Main display loop which is invoked by a GLUT callback.
	- **void reshape(int w, int h)**
		- The method is used for reaction on changing of the window size.
	- **void mouse(int button, int state, int x, int y)**
		- This method reacts to button presses of the mouse.
	- **void motion(int x, int y)**
		- Forwards the coordinates of the mouse during mouse motion.
	- **void keyboard(unsigned char k, int x, int y)**
		- This method reacts to keyboard input.
	- **void keyboardUp(unsigned char k, int x, int y)**
		- Reacts on keyboard input. It is invoked when a key is released.
	- **int setupGLUT(int \*argc, char \*argv[])**
		- Sets up the GLUT system and registers required callback functions.

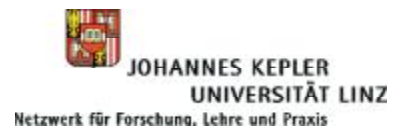

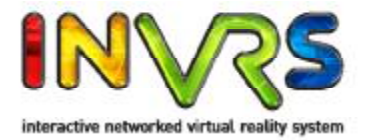

- Writing a simple *inVRs* application using OpenSG and GLUT
	- OpenSG and a GLUT Window have to be initialized first

```
int main (int argc, char **argy) {
  osgInit(argc, argv);// initialize OpenSG
  int winid = setupGLUT(\&argc, argv); // initialize GLUT
  // the connection between GLUT and OpenSG is established
  GLUTWindowPtr gwin = GLUTWindow::create();
  gwin \rightarrow setId(winid);gwin \rightarrow init();
```
**MedievalTown.cpp** 

– Create a simple OpenSG Node and set a Group Core. Attach it to the scene.

```
NodePtr root = Node::create():
 beginEditCP(root);
   root ->setCore(Group::create());
 endEditCP(root):
 mgr = new SimpleSceneManager; // create the SimpleSceneManager
 mgr->setWindow(gwin); // tell the manager what to manage
 mgr->setRoot(root); // attach the scenegraph to the root node
                  // show the whole scene
 mgr - > \nshowAll();
 mgr ->getCamera()->setNear(0.1);
 glutMainLoop(); // GLUT main loop
 return 0;
}
                                                                   MedievalTown.cpp
```
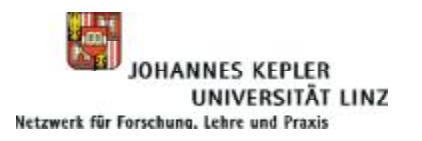

## Basic Application Development

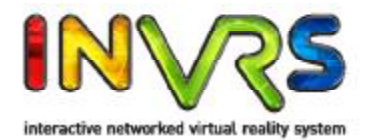

### • Configuring *inVRs*

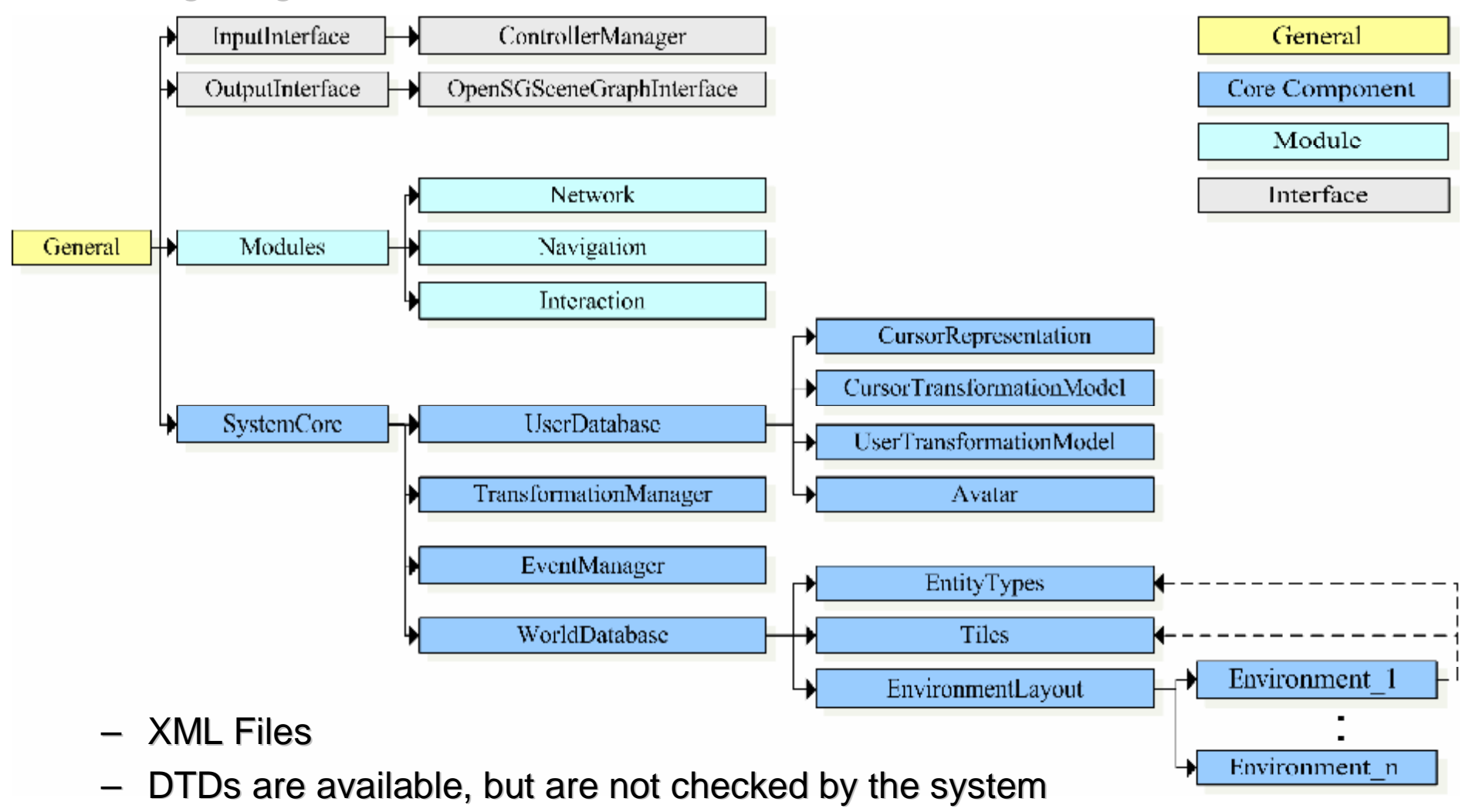

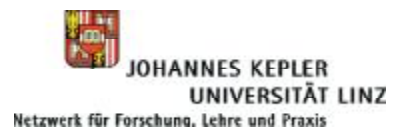

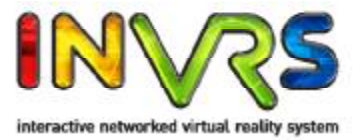

- Configuring *inVRs*
	- **general.xml** sets up *inVRs* components (in <general>) and all system paths (in <paths>), you have to update your own plugin path here.
	- Paths refer to other configurations, models and tools

```
\frac{2}{\sqrt{2}} \frac{1}{\sqrt{2}} \frac{1}{\sqrt{2}} 
<!DOCTYPE generalConfig SYSTEM "http://dtd.inVRs.org/generalConfig_v1.0a4.dtd">
<generalConfig version="1.0a4">
  <!-- This is the configuration for the inVRs Framework -->
  <general>
<!-- *****************************    Snippet -2-1 ***************************    -->
      <Tnterfaces>
         <option key="outputInterfaceConfiguration" value="outputInterface.xml"/>
      \langle/Interfaces>
     <SystemCore>
         <option key="systemCoreConfiguration" value="systemCore.xml"/>
     \langle/SystemCore>
  \langle/general>
  <paths>\langleroot directory="./"/>
      <path name="Plugins"
            directory="/please/insert/your/inVRs/libs/path/here/"/>
      <path name="SystemCoreConfiguration" directory="config/systemcore/"/>
      <path name="0utputInterfaceConfiguration"
                                                                                                                general.xml
```
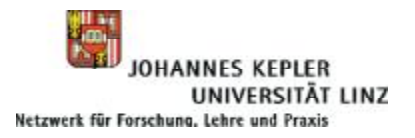

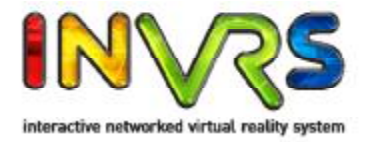

- Loading *inVRs* Configuration Data
	- Load the general configuration of the *inVRs* framework
	- Call the loadConfig method with the configuration setup at which we had a look at on the previous slide

```
// very first step: load the configuration of the file structures, basically
// paths are set. The Configuration always has to be loaded first since each
// module uses the paths set in the configuration-file
if (!Configuration::loadConfig("config/general.xml")) {
  printf ("Error: could not load config-file!\n");
 return -1;}
                                                                           Snippet 1-1
```
- After having set the paths of the needed components the core configuration is to be triggered
- Triggering this configuration in general results in subsequent internal configure calls, for example for the individual core components, the components of the interfaces or the registered modules

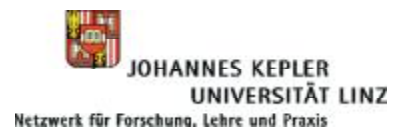

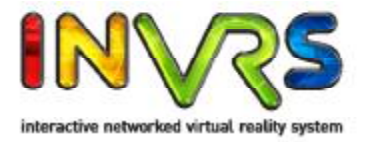

- Triggering the Configuration and Adding a Scene
	- This call causes the *inVRs* system to fill the WorldDatabase with its data
	- The medieval town is loaded at this stage
	- The interface to the OpenSG scene graph is established in this step as well

```
std::string systemCoreConfigFile = Configuration::getString(
    "SystemCore.systemCoreConfiguration");
std::string outputInterfaceConfigFile = Configuration::getString(
    "Interfaces.outputInterfaceConfiguration");
// !!!!!! Remove in tutorial part 2, Snippet-2-1 - BEGIN
if (!SystemCore::configure(systemCoreConfigFile, outputInterfaceConfigFile)) {
  printf ("Error: failed to setup SystemCore!\n\{n'\};
  return -1;ł
// !!!!!!! Remove - END
                                                                            Snippet 1-2
```
- Interconnecting OpenSG and *inVRs*
	- Request the SceneGraphInterface from the OutputInterface
	- Retrieve the root node of the scene graph interface
	- Attach it to the to the root node of our so far empty OpenSG scene

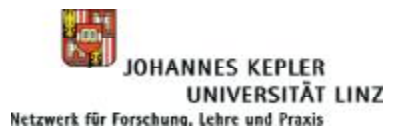

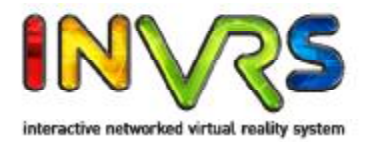

```
DpenSGSceneGraphInterface * sgIF =dynamic_cast<0penSGSceneGraphInterface*>(0utputInterface::
      getSceneGraphInterface());
if (!sgIF) {
  printf ("Error: Failed to get OpenSGSceneGraphInterface!\n");
  printf ("Please check if the OutputInterface configuration is correct!\langle n'' \rangle;
  return -1;ŀ
// retrieve root node of the SceneGraphInterface (method is OpenSG specific)
NodePtr scene = sgIF->getNodePtr();
root ->addChild(scene);
                                                                              Snippet 1-3
```
- **Cleaning Up** 
	- Since we have instantiated the *inVRs* SystemCore, including its subcomponents we have to clean up at exit
	- Insert the following snippet in the cleanup method

```
SystemCore:: cleanup(); // clean up SystemCore and registered components
                                                                              Snippet 1-4
```
### • Recompile and Run

- You should now see a medieval town behind a black background
- A basic navigation is provided by the OpenSG SimpleSceneManager

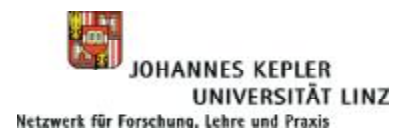

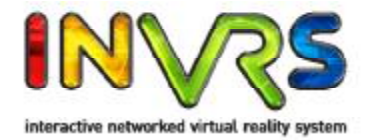

- Working with the World Database
	- An *inVRs* VE consists of Environments, Entities and Tiles

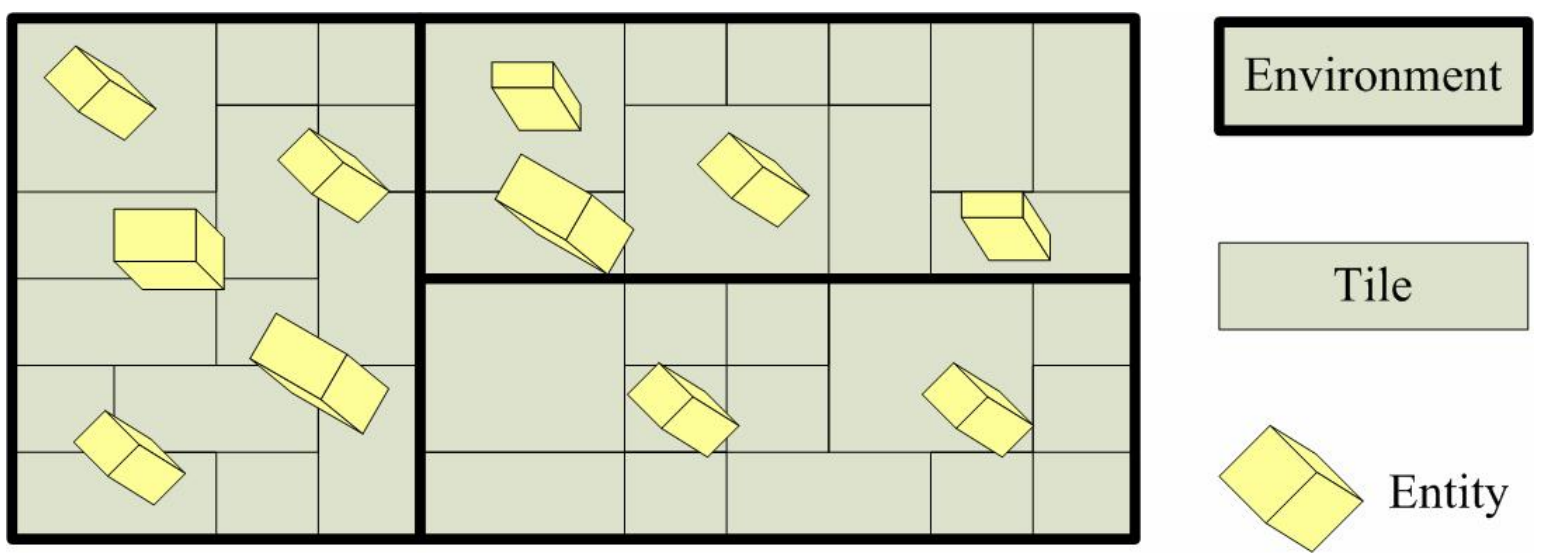

- They are typically used for partitioning and functionality (Entities) in the VE
- Configurations for these types are stored in **worldDatabase.xml**

```
\frac{2}{2} xml version="1.0"?>
<!DOCTYPE worldDatabase SYSTEM "http://dtd.inVRs.org/worldDatabase_v1.0a4.dtd">
<worldDatabase version="1.0a4">
  <entityTypes configFile="entities.xml"/>
  <tiles configFile="tiles.xml"/>
  <environmentLayout configFile="environmentLayout.xml"/>
</worldDatabase>
                                                                          worldDatabase.xml
```
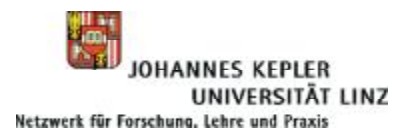

## Basic Application Development

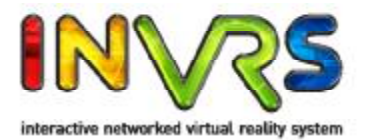

### • Scene Graph Representation

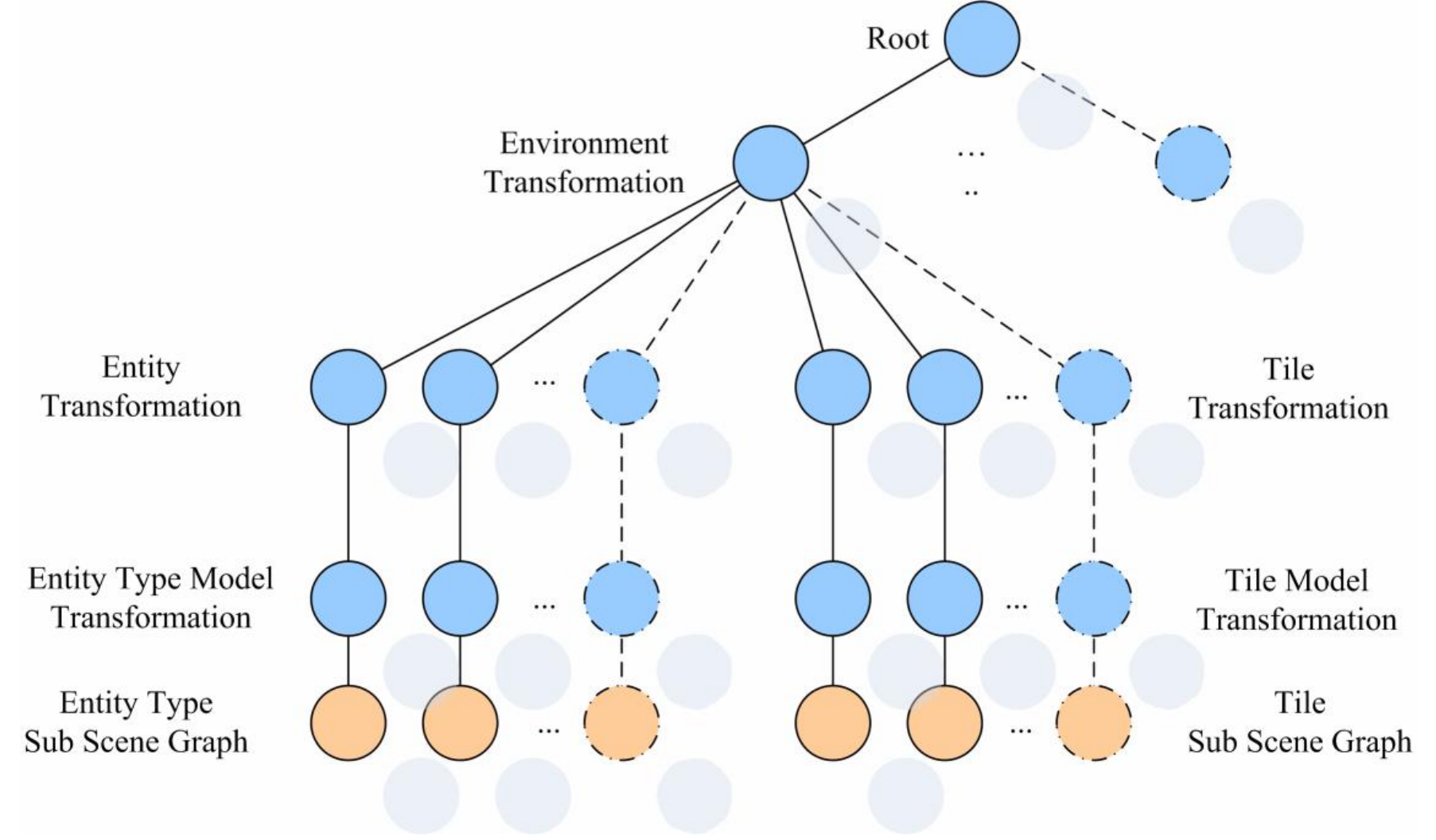

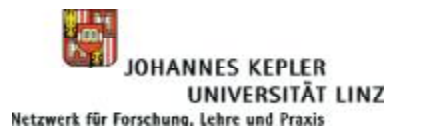

## Basic Application Development

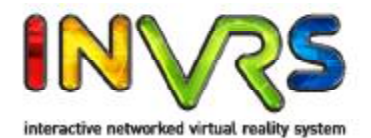

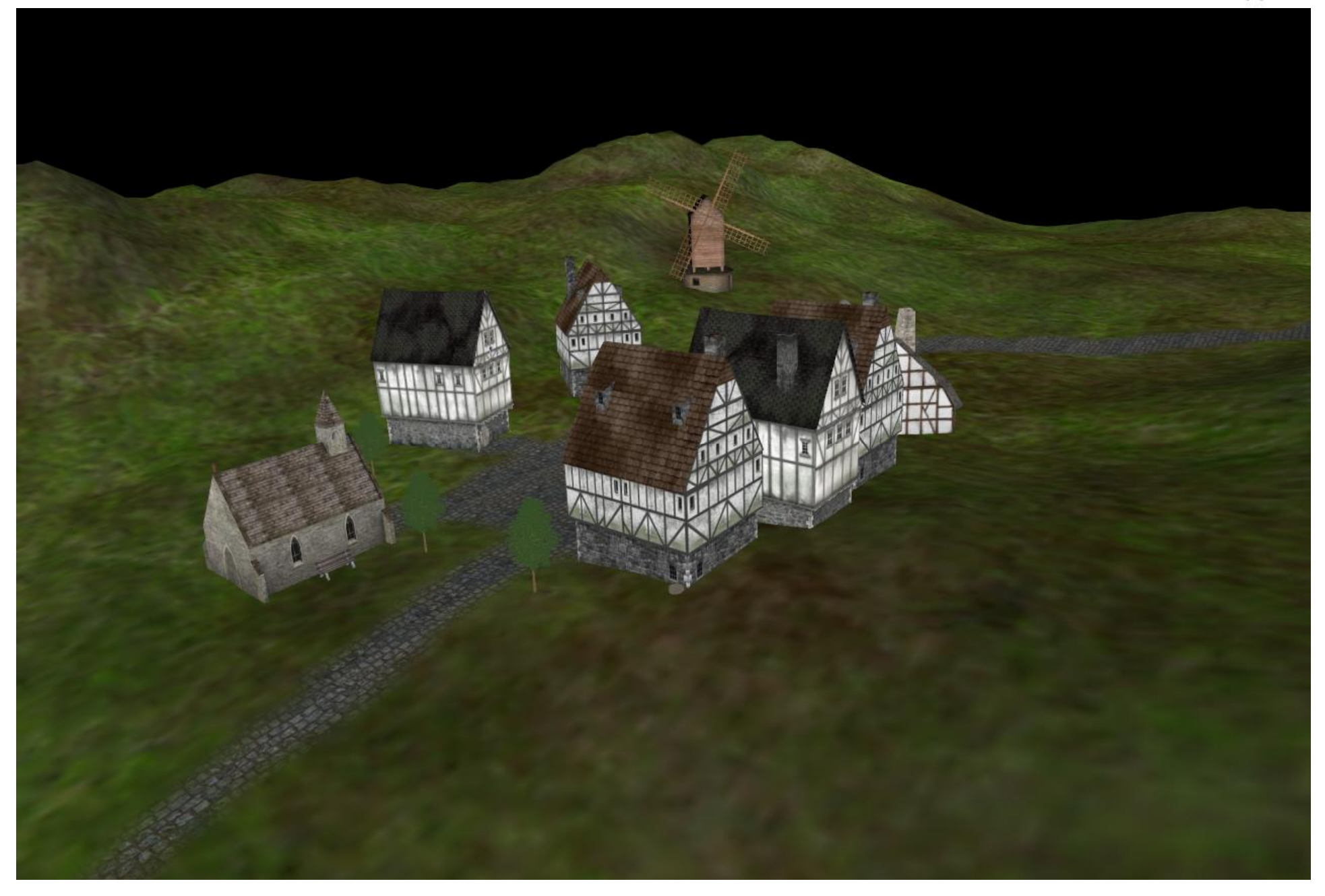

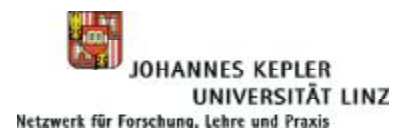

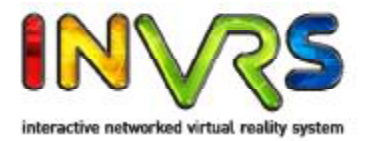

## **Chapter 2 Navigation and Skybox**

Where new *inVRs* components will be added, the user is able to travel through the scene and the environment is lightened up.

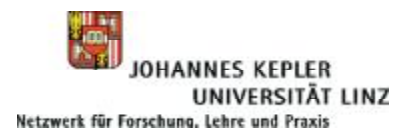

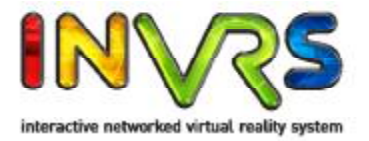

- Adding *inVRs* Components
	- In order to use the navigation several components are needed
		- The Navigation module to provide new user or camera coordinates
		- The InputInterface to gather input from devices and expose it to the Navigation module
		- The UserDatabase to set camera and user transformations
		- The TransformationManager to pass the transformations generated by the Navigation module to the UserDatabase
	- This requires
		- Setting up the configurations of these components if they are not already provided
		- Registering these components unless they are core components
		- Implementing callbacks to access these components during the initialization

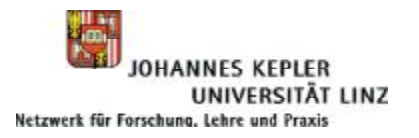

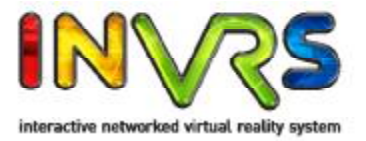

- Adding *inVRs* Components
	- The configuration-files for the two component types, the InputInterface and the modules, have to be set as well at the top of general.xml

```
<Modules><option key="modulesConfiguration" value="modules.xml" />
</Modules>
\langleInterfaces>
  <option key="inputInterfaceConfiguration" value="inputInterface.xml" />
\langle/Interfaces>
                                                                              general.xml
```
- Interfaces and modules are available as individual libraries
- They can be loaded as plugins
- The paths provided in this snippet define the location where the configuration files for these component types are located

```
<path name="InputInterfaceConfiguration" directory="config/inputinterface/" />
<path name="ModulesConfiguration" directory="config/modules/" />
                                                                         general.xml
```
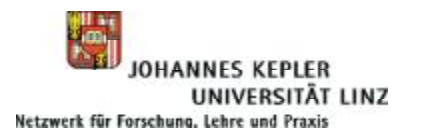

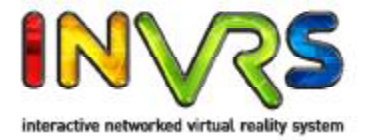

- Adding *inVRs* Components
	- The paths for the configurations of the individual components, not to be mixed up with the component types, have to be provided in general.xml

```
<!-- Path for Interfaces Datastructure -->
<path name="ControllerManagerConfiguration"
  directory="config/inputinterface/controllermanager/" />
<!-- Paths for Module Datastructure -->
<path name="NavigationModuleConfiguration"
    directory="config/modules/navigation/" />
```
– More configuration paths have to be set, since we are working in this chapter with the UserDatabase and later on with the representation of the user too

```
<avatar configFile="avatar.xml"/>
```
**userDatabase.xml**

– In the module configuration file the Navigation modules configuration file has to be provided

```
<module name="Navigation" configFile="navigation.xml" />
```
**modules.xml**

**general.xml**

– The configuration of the system might seem cumbersome so far, typically standard configurations are used and only single parts for components are to be exchanged

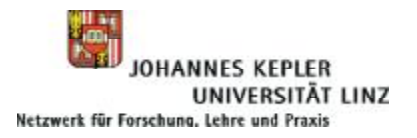

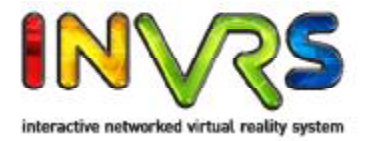

- Adding *inVRs* Components
	- Initialization process has to be changed
		- Paths for modules and interfaces are requested
		- The interfaces and the modules have to be configured as well
		- Thus the overloaded configure function is used

```
// !!!!!! Remove part of Snippet-1-2 (right above)
// in addition to the SystemCore config file, modules and interfaces config
// files have to be loaded.
std::string modulesConfigFile = Configuration::getString(
      "Modules.modulesConfiguration");
std::string inputInterfaceConfigFile = Configuration::getString(
    "Interfaces.inputInterfaceConfiguration");
if (!SystemCore::configure(systemCoreConfigFile, outputInterfaceConfigFile,
    inputInterfaceConfigFile, modulesConfigFile)) {
  printf ("Error: failed to setup SystemCore!\n\ln");
  printf ("Please check if the Plugins-path is correctly set to the inVRs-lib
      directory in the ");
  printf("'final/config/general.xml' config file, e.g.:\n");
  printf("<path name='="Plugins\\" path='\\"home/guest/inVRs/lib\\"/~\n");return -1;}
                                                                           Snippet 2-1
```
– Watch out with inserting this snippet code, parts above have to be removed

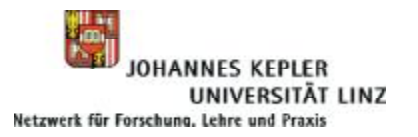

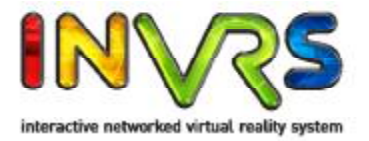

- Adding *inVRs* Components
	- Both callbacks request pointers to the components at the initialization

```
void initInputInterface(ModuleInterface* moduleInterface) {
  // store ControllerManger and the Controller as soon as the ControllerManager
  // is initialized
  if (mod \text{ulerface -} \text{getName}() == "ControllerManager") {
    controllerManager = (ControllerManager*)moduleInterface;
    controller = (Controller*) controllerManager - %etController();}
}
                                                                                Snippet 2-2
```
– Watch out when inserting this snippet, it contains cross references to others

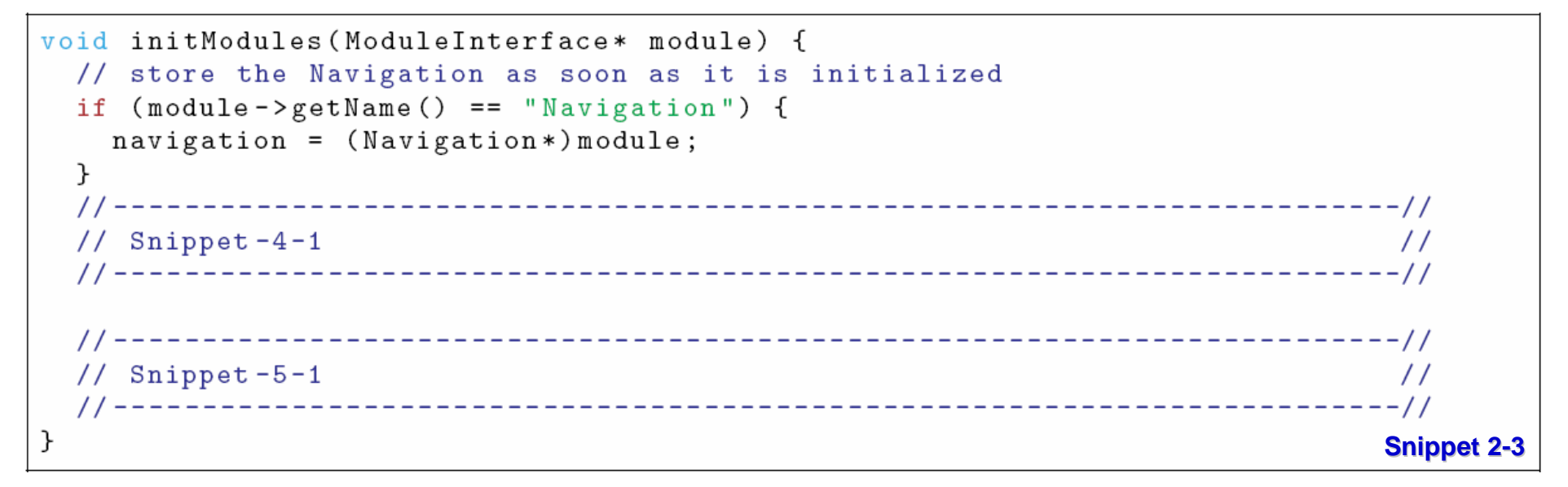

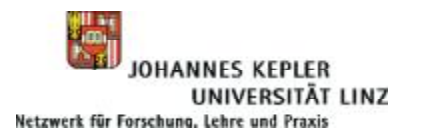

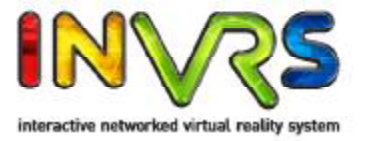

- Adding *inVRs* Components
	- Finally the callback functions for the interfaces and the modules have to be registered

```
// register callbacks
InputInterface::registerModuleInitCallback(initInputInterface);
SystemCore::registerModuleInitCallback(initModules);
```
**Snippet 2-4**

- As with the XML configuration this approach might seem cumbersome, but is very generic and can be avoided by using an additional helper class
- This helper class is introduced in the following tutorial the *Going Immersive Tutorial*

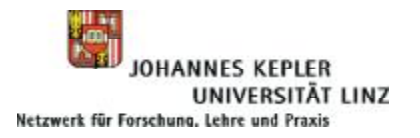

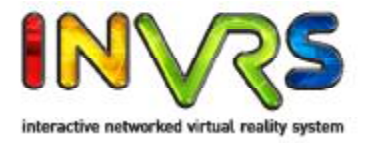

- Navigation Concepts
	- Navigation or travel consists of three independent models
		- Speed
		- Orientation
		- Translation
	- Are composed by the Navigation module in order to create a resulting transformation
	- This transformation is to be passed on an object (e.g. camera, avatar)
	- Typically the camera is used, but effects like dangling camera as known from third-person VEs can be implemented easily
	- Each model takes data from an abstract controller which is part of the input interface
		- The controller takes input from devices and exposes it as
			- Buttons (boolean values)
			- Axes (linear values)
			- Sensors (6DOF position and orientation values)

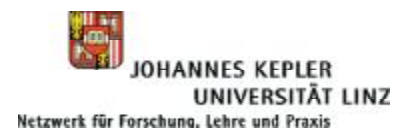

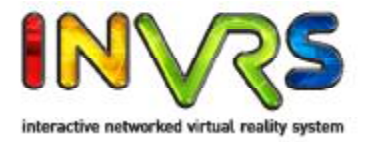

- Implementing Navigation
	- At first gather pointers to the relevant objects
		- User
		- Camera
		- Avatar
	- The camera and the avatar object are retrieved from the user object
	- In our case we are working with the local user
		- These objects can be retrieved as well from remote users once they are connect and the data is stored in the UserDatabase
	- The display of the avatar is set to false
	- The initial transformation of the user is retrieved from the environment
		- The entryPoint as described in the previous chapter is taken into account
	- This transformation is then set on the navigated transformation of the user object

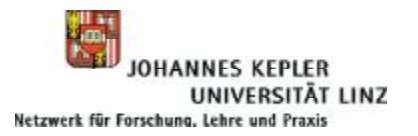

## Navigation and Skybox

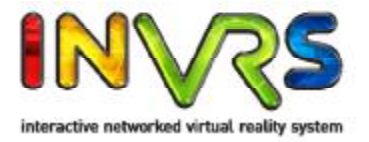

#### **Implementing Navigation**

```
// fetch users camera, it is used to tell the Navigator where we are
localUser = UserDatabase::getLocalUser();if (!localUser) {
  printd (ERROR, "Error: Could not find localUser!\n");
  return -1;
\mathcal{F}camera = localUser->getCamera();
if (!camera) {
  printd (ERROR, "Error: Could not find camera!\n");
  return -1;\mathcal{F}avatar = localUser - >getAvatar();
if (!avatar) {
  printd (ERROR, "Error: Could not find avatar!\n");
  return -1:
ł
avatar ->showAvatar(false);
// set our transformation to the start transformation
TransformationData startTrans =
  WorldDatabase::getEnvironmentWithId(1)-> getStartTransformation(0);localUser->setNavigatedTransformation(startTrans);
                                                                             Snippet 2-5
```
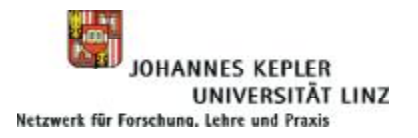

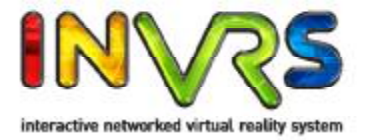

- Implementing Navigation
	- The OpenSG SimpleSceneManger functionality has to be decoupled
	- Pointer to the Navigator is retrieved from the manager and disabled
	- A Timer is initialized
	- The camera matrix is initialized

```
// Navigator is part of SimpleSceneManager and not of the inVRs framework
Navigator *nav = mgr->getNavigator();
nav->setMode(Navigator::NONE); // turn off the navigator
                                                                         Snippet 2-6lastTimeStamp = timer.getTime(); // initialize timestamp;
camMatrix = gmtl:: MAT_IDENTITY44F; // initial setting of the camera matrix
```
- Navigation and input processing, as well as timer updates and transformation management has to take place on a per-frame basis
- The display() method which was registered as GLUT callback has to be altered

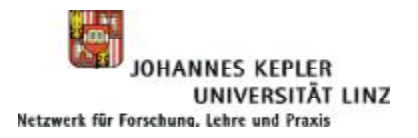

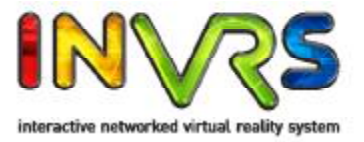

- Implementing Navigation
	- The timestamp is updated and a delta value describing the time difference from the last update is set
	- The abstract controller is updated
		- Devices are polled and their values are exposed
	- Navigation is updated based on these values
	- The TransformationManager processes the navigation
	- The transformation matrix of the *inVRs* camera is requested

```
float currentTimeStamp;
Matrix osgCamMatrix;
float dt; // time difference between currentTimestamp and lastTimestamp
currentTimeStamp = timer.getTime(); //get current time
dt = currentTimeStamp - lastTimeStamp;controller \rightarrow update(): // poll/\n    update associated devices
navigation->update(dt); // update navigation
// process transformations which belong to the pipes with priority 0x0E000000
TransformationManager::step(dt, 0x0E0000000);
```
camera->getCameraTransformation(camMatrix); // get camera transformation **Snippet 2-7** 

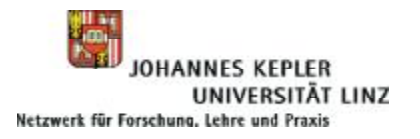

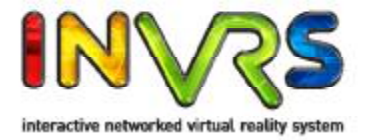

- Implementing Navigation
	- The *inVRs* camera matrix is converted in to a OpenSG camera matrix
	- The navigator of the SimpleSceneManager is requested
	- The converted matrix is set in the navigator
	- The TransformationManager is invoked to process the remaining transformations (more detail on this in the next chapter)
	- The timeStamp is kept as the previous timeStamp

```
set (osgCamMatrix, camMatrix); // convert gmtl matrix into OpenSG matrix
Navigator* nav = mgr->getNavigator();
                       // plug new camera matrix into navigator
nav \rightarrow set (osgCamMatrix);TransformationManager::step(dt); // process the remaining pipes
lastTimeStamp = currentTimeStamp;Snippet 2-8
```
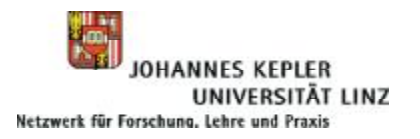

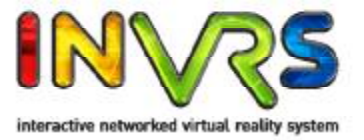

- Decoupling the OpenSG Input Integrating *inVRs* Input Handling
	- Alter the predefined GLUT callback functions
	- Data is now passed to *inVRs* (GlutMouseDevice and GlutKeyboardDevice) instead of the SimpleSceneManager
	- Gather knowledge on current window size for calculation of the cursor position

```
// the mouse device must be aware of the window size in pixel
GlutMouseDevice::setWindowSize(w, h);
```
#### – Poll the mouse button state

```
// (replace the lines above in this function) instead of calling the
// SimpleSceneManager we delegate the message to our mouse device
GlutMouseDevice:: cbGlutMouse (button, state, x, y);
```
**Snippet 2-10**

**Snippet 2-9**

– Gather input on the mouse movement

// (replace the lines above in this function) instead of calling the // SimpleSceneManager we delegate the message to our mouse device  $GlutMouseDevice :: cbGlutMouseMove(x, y);$ 

**Snippet 2-11**

#### – Gather input on pressed keyboard keys

// notify keyboard device about GLUT message GlutCharKeyboardDevice::cbGlutKeyboard(k, x, y);

**Snippet 2-12**

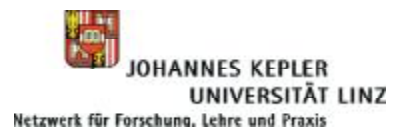

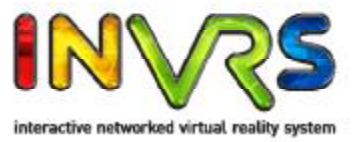

- Decoupling the OpenSG Input Integrating *inVRs* Input Handling
	- Additional keys should be checked to trap the mouse cursor in the active window

```
// grab the mouse
case 'm':
case ^{\prime}M': {
  graphhouse = !graphMouse;GlutMouseDevice::setMouseGrabbing(grabMouse);
} break:
```
**Snippet 2-13**

#### – Gather input on released keyboard keys

GlutCharKeyboardDevice::cbGlutKeyboardUp(k, x, y);

**Snippet 2-14**

- Configuring the Navigation
	- Each model has its specific configuration
	- Typically the arguments passed to the models perform a mapping from the abstract input into model specific parameters
	- Setup in navigation.xml
	- Many predefined models exist
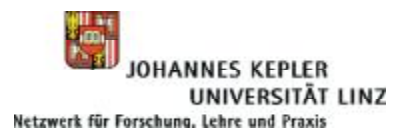

## Navigation and Skybox

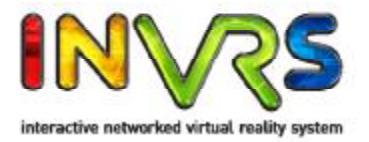

#### • Configuring the Navigation

```
\frac{2}{x} and version="1.0"?>
<!DOCTYPE navigation SYSTEM "http://dtd.inVRs.org/navigation_v1.0a4.dtd">
<navigation version="1.0a4">
 <translationModel type="TranslationViewDirectionButtonStrafeModel">
    \langlearguments>
      <arg key="frontIndex" type="uint" value="3"/>
      <arg key="backIndex" type="uint" value="4"/>
      <arg key="leftIndex" type="uint" value="5"/>
      <arg key="rightIndex" type="uint" value="6"/>
    \langle arguments>
  </translationModel>
 <orientationModel type="OrientationDualAxisModel" angle="20">
    \langle arguments>
      <arg key="xAxisIndex" type="int" value="0"/>
      <arg key="yAxisIndex" type="int" value="1"/>
      <arg key="buttonIndex" type="int" value="1"/>
    \langle arguments>
  </orientationModel>
 <speedModel type="SpeedMultiButtonModel" speed="10">
    \langlearguments>
      <arg key="accelButtonIndices" type="string" value="3 4 5 6"/>
    \langle arguments>
  </speedModel>
\langle/navigation>
                                                                               navigation.xml
```
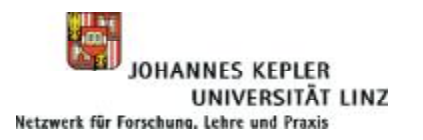

Navigation and Skybox

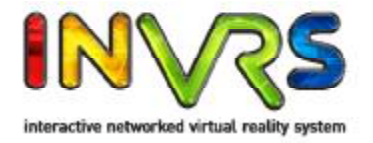

- Skybox Tool
	- Skyboxes are used to represent scene surroundings
	- Skyboxes move with the camera
	- The Skybox orientation is always fixed to the scene
	- Typically 6 textures mapped on cubes, *inVRs* offers different box shapes

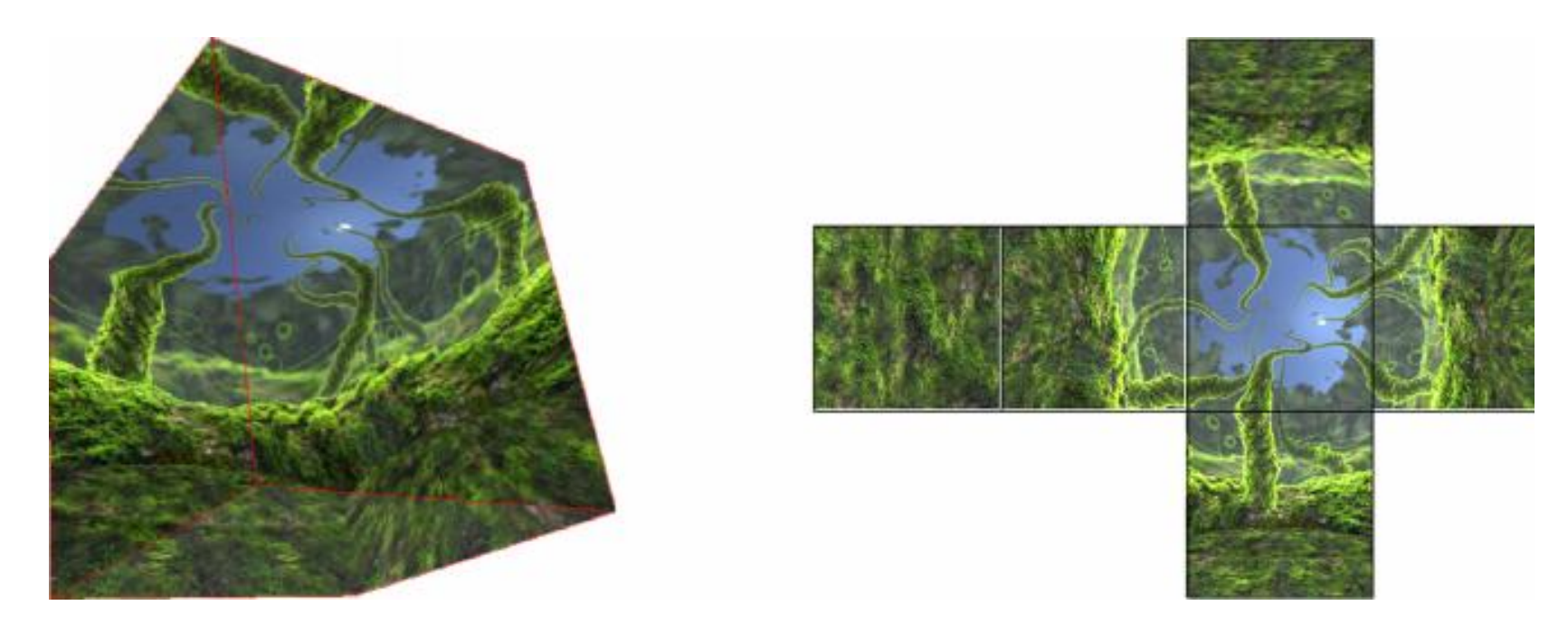

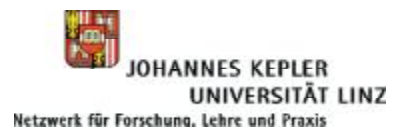

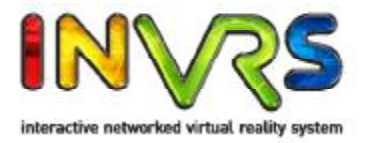

- Adding a Skybox
	- The path is retrieved from the configuration and a skybox is set up with 6 image files
	- Dimensions and far clipping plane have to be set as well

```
// generate and configure the SkyBox
std::string skyPath = Configuration::getPath("Skybox");
skybox.init(5,5,5, 1000, (skyPath+"lostatseaday/lostatseaday_dn.jpg").c_str(),
  (skyPath+"lostatseaday/lostatseaday_up.jpg").c_str(),
  (skyPath+"lostatseaday/lostatseaday_ft.jpg").c_str(),
  (skyPath+ "lostateseaday/lostateseaday_bk. ipg").c_str(),
  (skyPath+"lostatseaday/lostatseaday_rt.jpg").c_str(),
  (skyPath+ "lostateseaday/lostatesaday_1f.jpg").c_str();
                                                                          Snippet 2-15
```
- The Skybox is internally generated and a node pointer containing the Skybox scene graph is requested
- This node is attached to the top node of the scene

```
root->addChild(skybox.getNodePtr());
```
**Snippet 2-16**

– The box position is set to the camera position

```
skybox.setupRender(camera->getPosition());
```
**Snippet 2-17**

– Compile and run

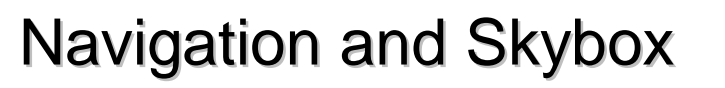

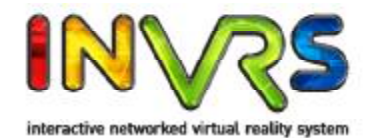

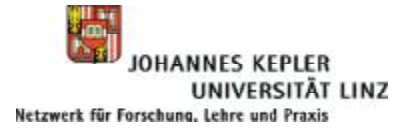

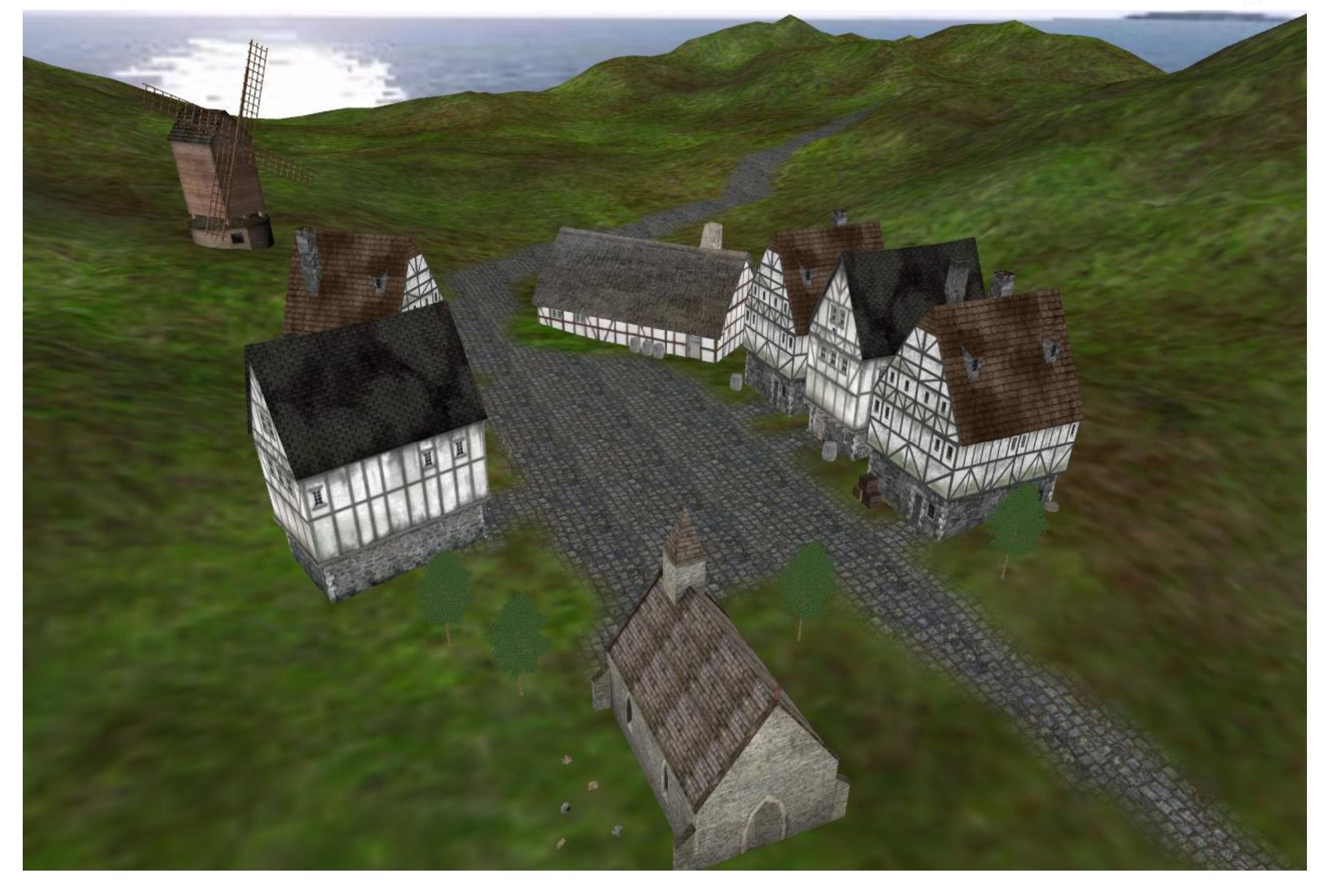

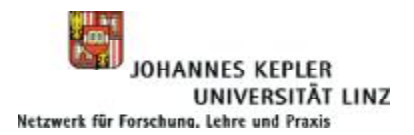

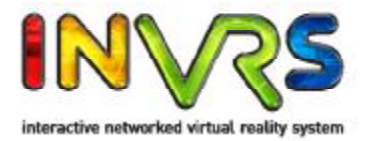

# **Chapter 3 Transformation Management**

Where the navigation results are altered that the terrain can be followed and collisions with the buildings can be detected and resolved.

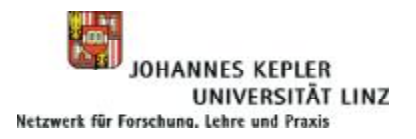

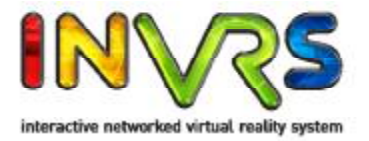

- Height Maps and Collision Maps
	- Height maps
		- 2D Grid structure defining the height value underneath a 3D geometry
		- Additional normal vectors are provided which describe the orientation of the triangles at given grid location
	- Collision Maps
		- Line sets defining non-passable areas in a VE
		- Mapping from 3D objects on a plane
		- Plane is placed in the scene
		- Lines are drawn where geometries at a defined height are cut
	- Both are implemented as modifiers and can alter the generated transformation matrix

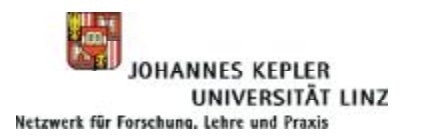

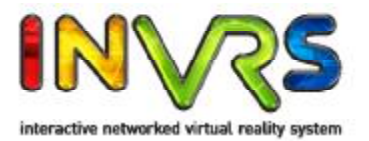

### • Height Maps and Collision Maps

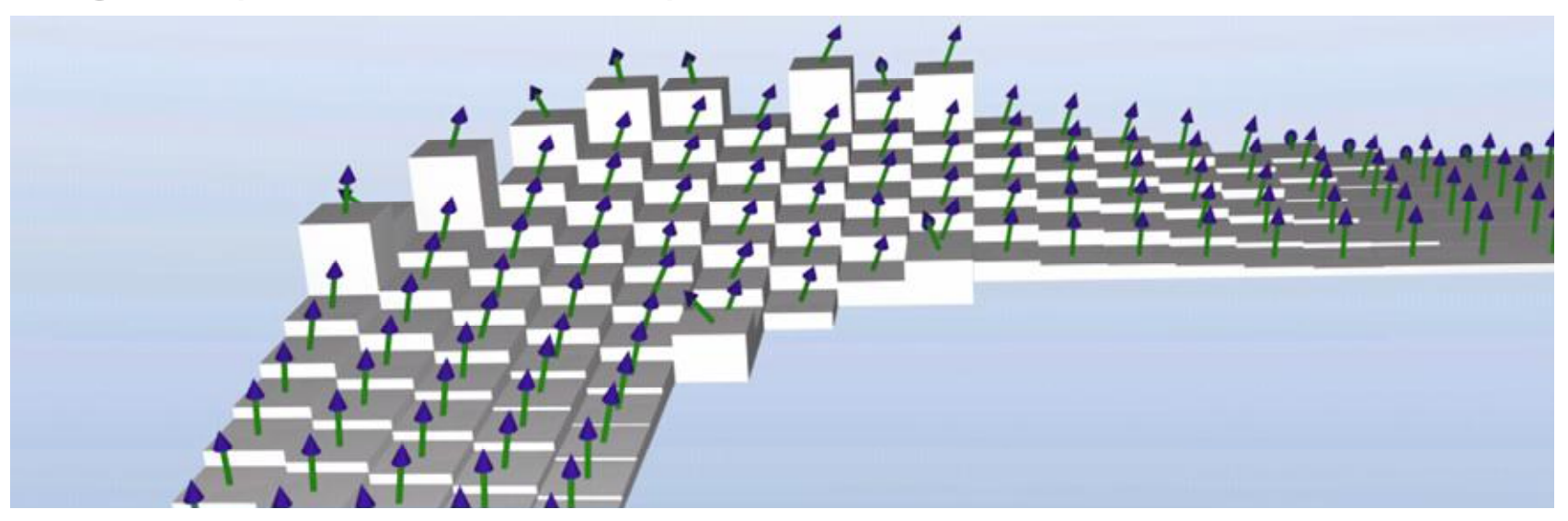

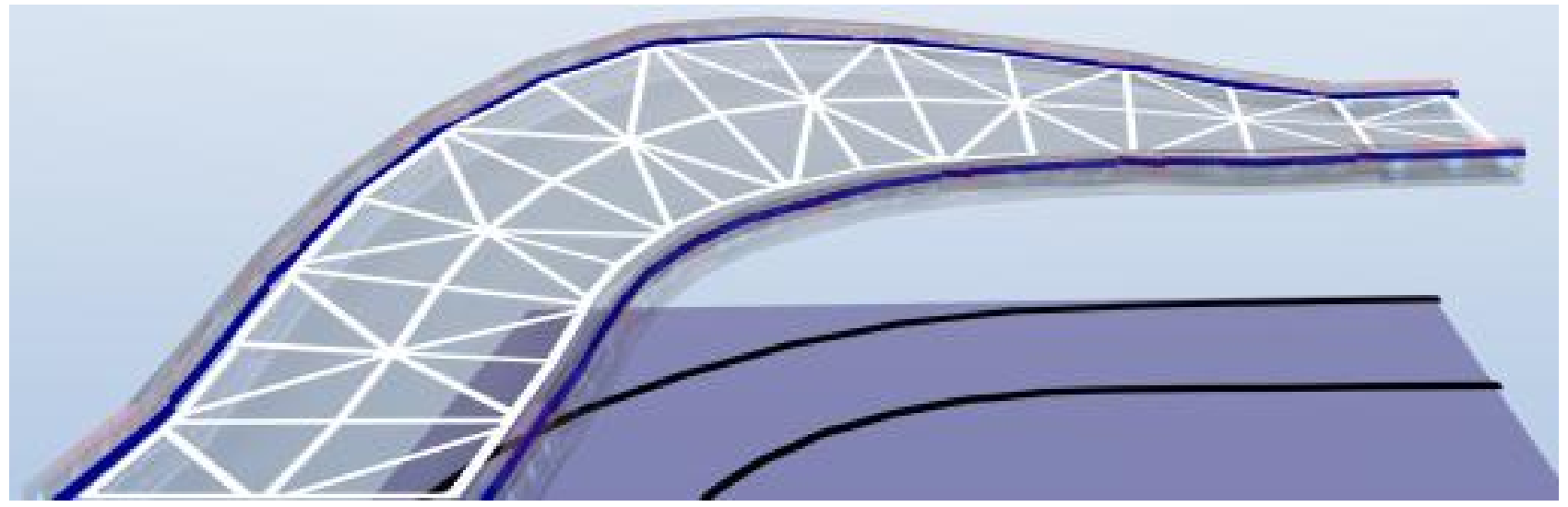

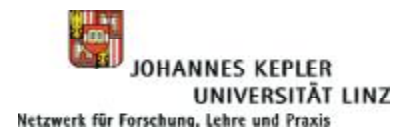

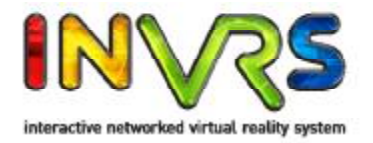

- Generating Height Maps
	- Either offline or online
	- Take tiles as input
	- If height maps have to be generated during runtime this can take a significant amount of time
	- In case no pre-defined height map is available for a tile and the method generate is called a height map will be automatically created
	- The geometry of a tile sampled and the grid is generated

HeightMapManager:: generateTileHeightMaps();

- Generating Collision Maps
	- Always have to be created offline
	- Can be generated automatically by an external tool
	- Modeling tools (e.g. Blender, MAYA, 3D Max) are often used to manually draw collision lines

**Snippet 3-1**

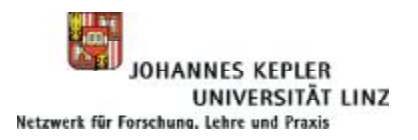

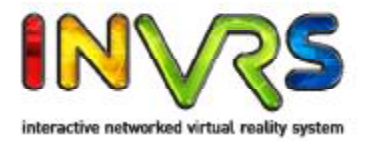

- Generating Collision Maps
	- Typically the final scene is dumped to disk from the application
	- It is loaded into the modeling tool
	- The lines are drawn from top view
	- The line sets are again written to disc in a VRML file format

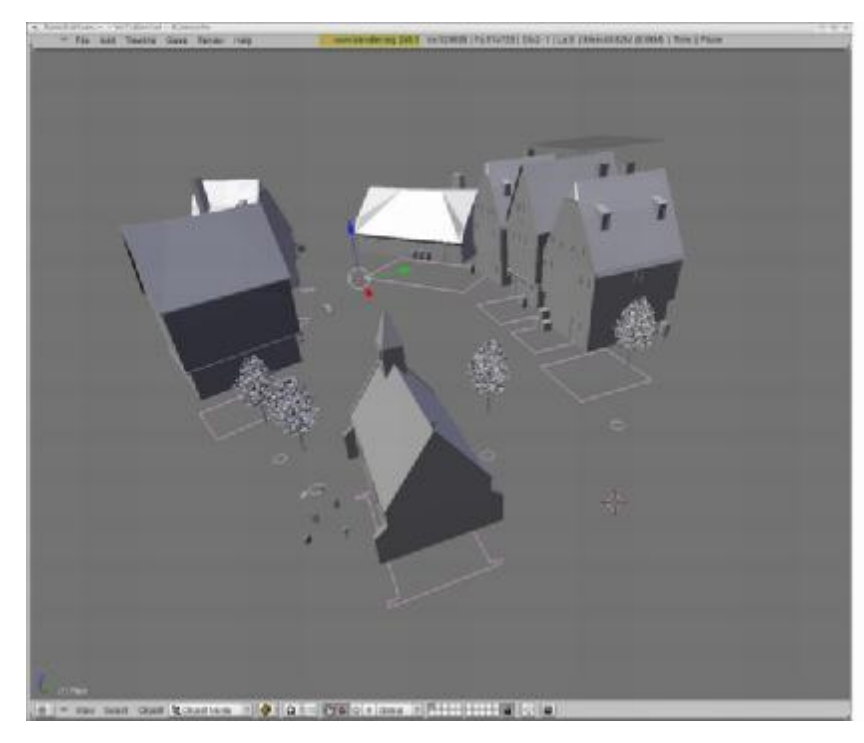

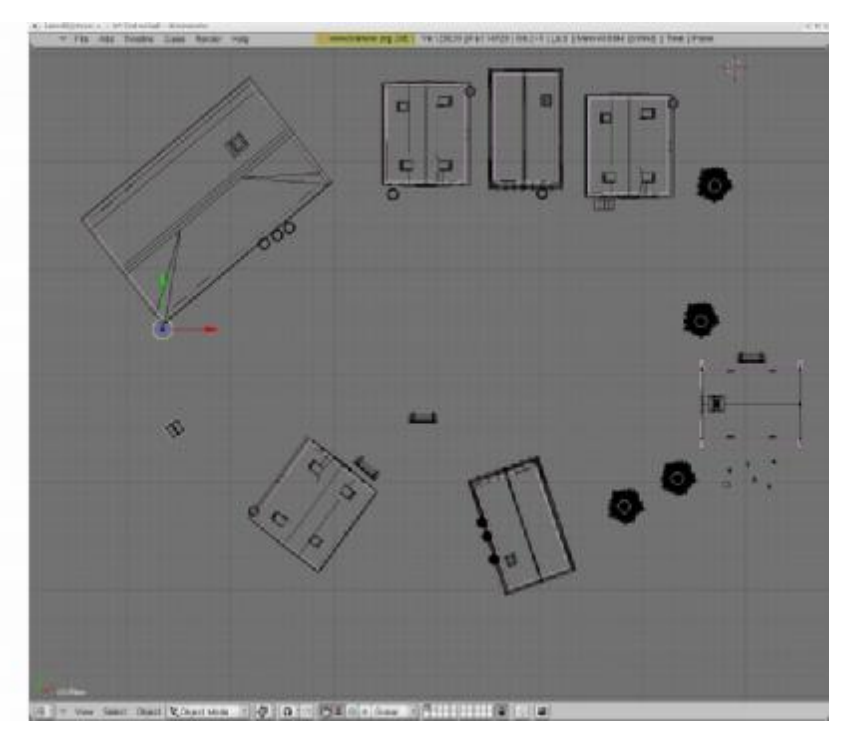

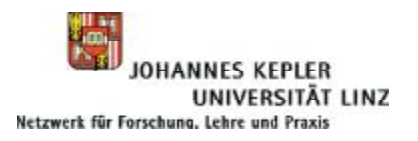

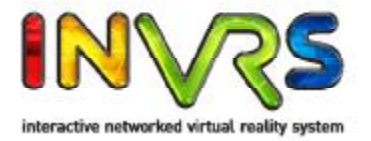

- Transformation Manager Architecture
	- Consists of Pipes and Modifiers
	- TransformationData is sent from a source component to a destination component via the TransformationManager
	- At the destination component the transformation is to be applied on a target
- Pipes
	- Transformations are routed through pipes inside the transformation manager
	- Have a key consisting of source and destination component, target, received from network, etc.
	- Have several stages where the transformation can be modified
- Modifiers
	- Pipe stage
	- Different types e.g. for reading and writing data from and to external components exist

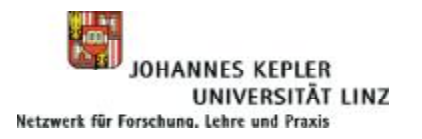

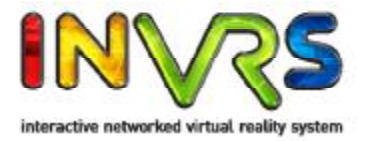

- Setting up the Transformation Manager
	- Pipe is identified by a key
	- Contains list of modifiers

```
\frac{2}{2} xml version="1.0"?>
<!DOCTYPE transformationManager SYSTEM "http://dtd.inVRs.org/
    transformationManager_v1.0a4.dtd">
<transformationManager version="1.0a4">
  <mergerList/>
  <pipeList>
    <pipe srcComponentName="NavigationModule"
        dstComponentName="TransformationManager" pipeType="Any"
        objectClass="Any" objectType="Any" objectId="Any"
        from Network = "0"<modifier type="ApplyNavigationModifier"/>
<!-- **************************** Snippet-3-1 ***************************** -->
<!-- **************************** Snippet-3-2 ***************************** -->
<!-- **************************** Snippet-5-3 ***************************** -->
      <modifier type="UserTransformationWriter"/>
      <modifier type="CameraTransformationWriter">
<!-- ***************************    Snippet -3-3 ****************************    -->
                                                                            modifiers.xml
```
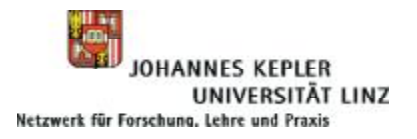

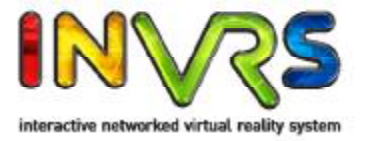

- Integrating the Height Maps and Collision Maps
	- Height map modifier has to be integrated after the navigated transformation is put in the pipe

```
<modifier type="HeightMapModifier" />
```
**modifiers.xml**

- CheckCollisionModifier is applied afterwards
- Radius for collision detection is to be set
- Filename of the collision map has to be provided

```
<modifier type="CheckCollisionModifier">
  \langle arguments>
    <arg key="radius" type="float" value="1" />
    <arg key="fileName" type="string" value="MedievalTownCollisionMap.wrl"/>
  \langle arguments >
\langle/modifier>
                                                                               modifiers.xml
```
– The height of the camera has to be modified

```
\langlearguments>
  <arg key="cameraHeight" type="float" value="1.8"/>
  <arg key="useGlobalYAxis" type="bool" value="true"/>
\langle arguments>
```

```
modifiers.xml
```
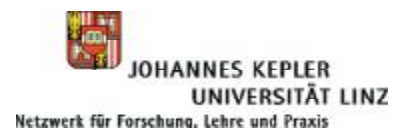

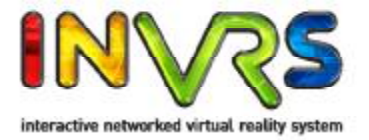

- Adding the Transformation Managers' Setup
	- The factories for generating the used modifiers have to be registered since the modifiers are not provided as core features
	- All additional modifiers which are not provided by the SystemCore have to register their factories at the initialization callback

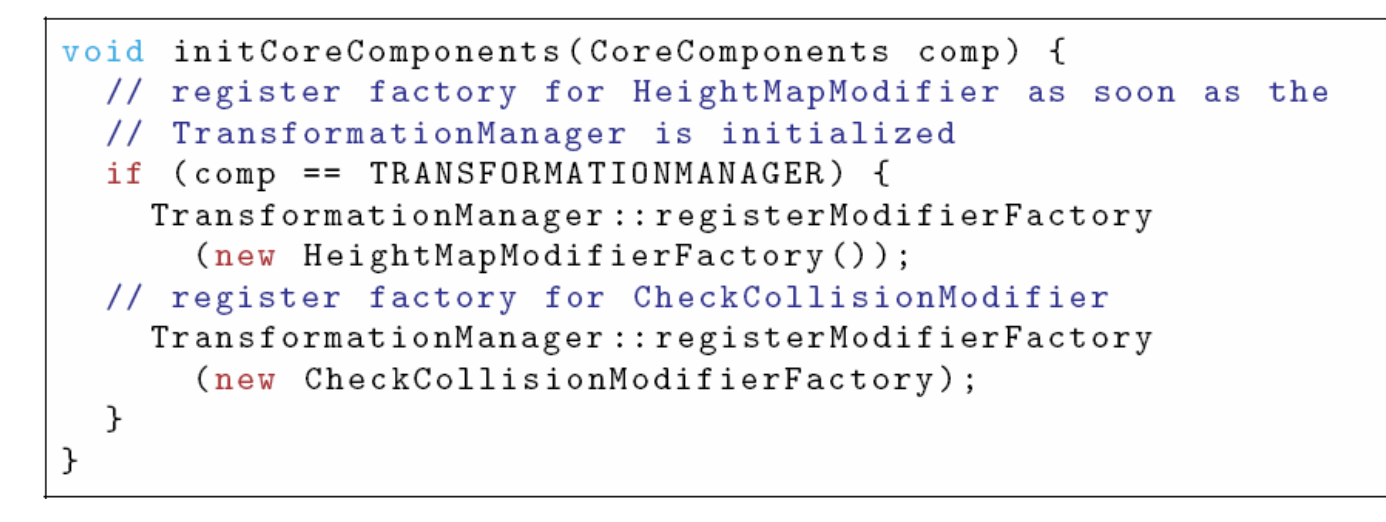

**Snippet 3-2**

– The TransformationManager has to be registered for a callback

```
SystemCore::registerCoreComponentInitCallback(initCoreComponents);
                                                                             Snippet 3-3
```
#### – Compile and run

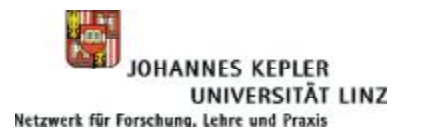

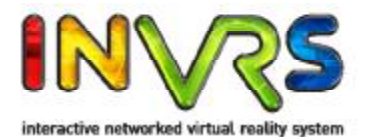

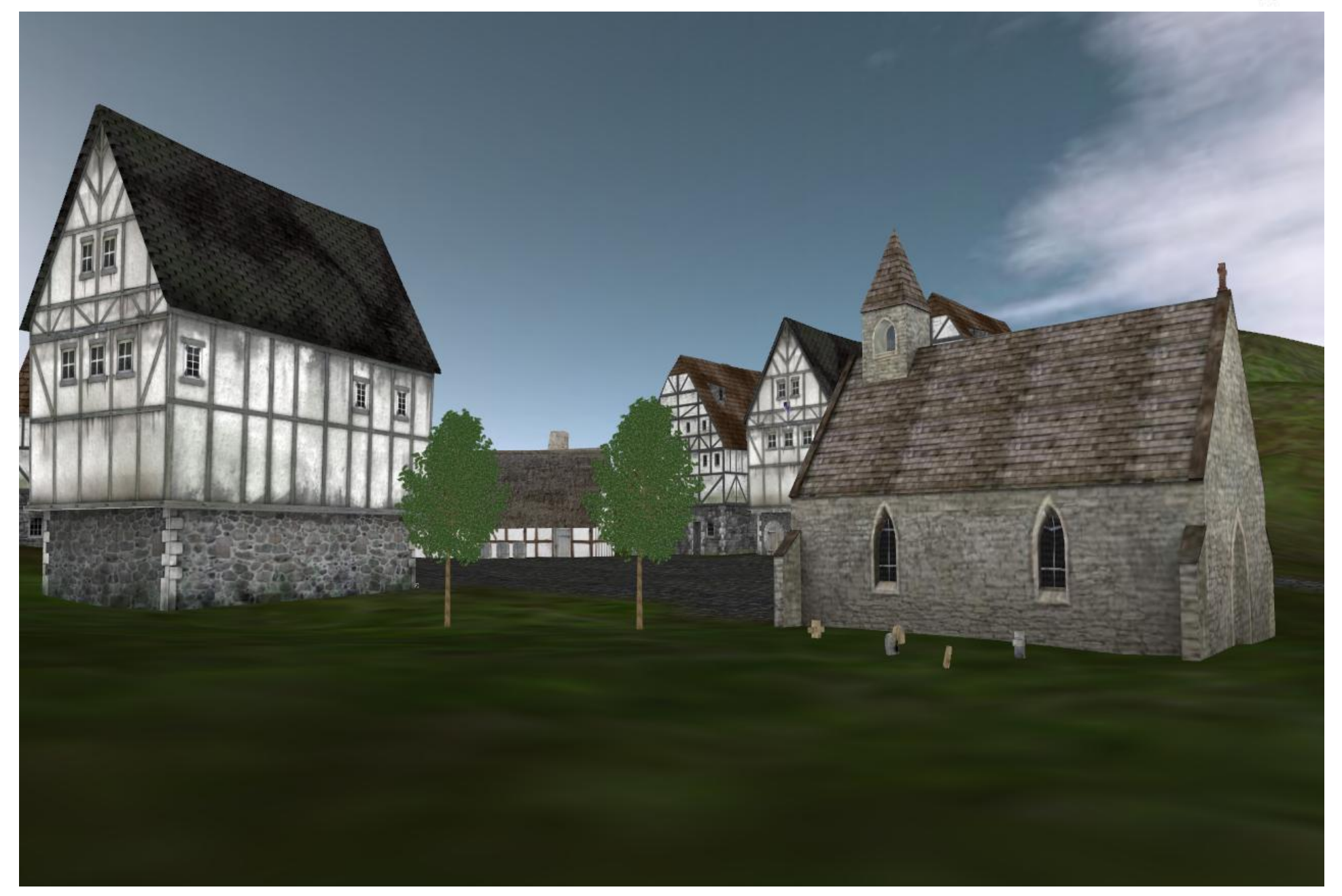

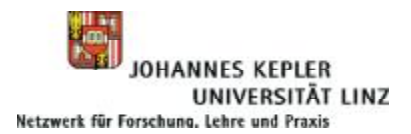

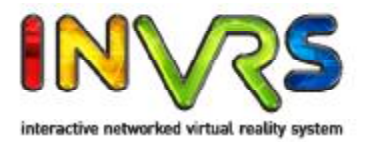

# **Chapter 4 Interaction**

### Where the user is able to pick up and drop boxes and benches in the town.

12.06.09 inVRs - Tutorial I - Medieval Town 51

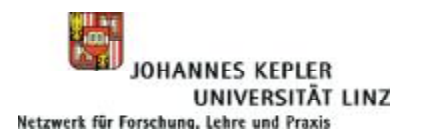

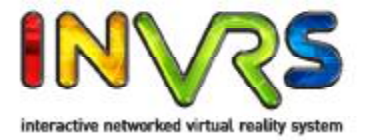

- Implemented as a deterministic finite automaton (DFA)
	- Input alphabet  $\Sigma$  defined through components of the abstract input device and system states
	- $-$  q = {q<sub>0</sub> (Idle), q<sub>1</sub>, (Selection) q<sub>2</sub>, (Manipulation)}
	- Transition function δ defined through interaction techniques
	- Start- and end state =  $q_0$

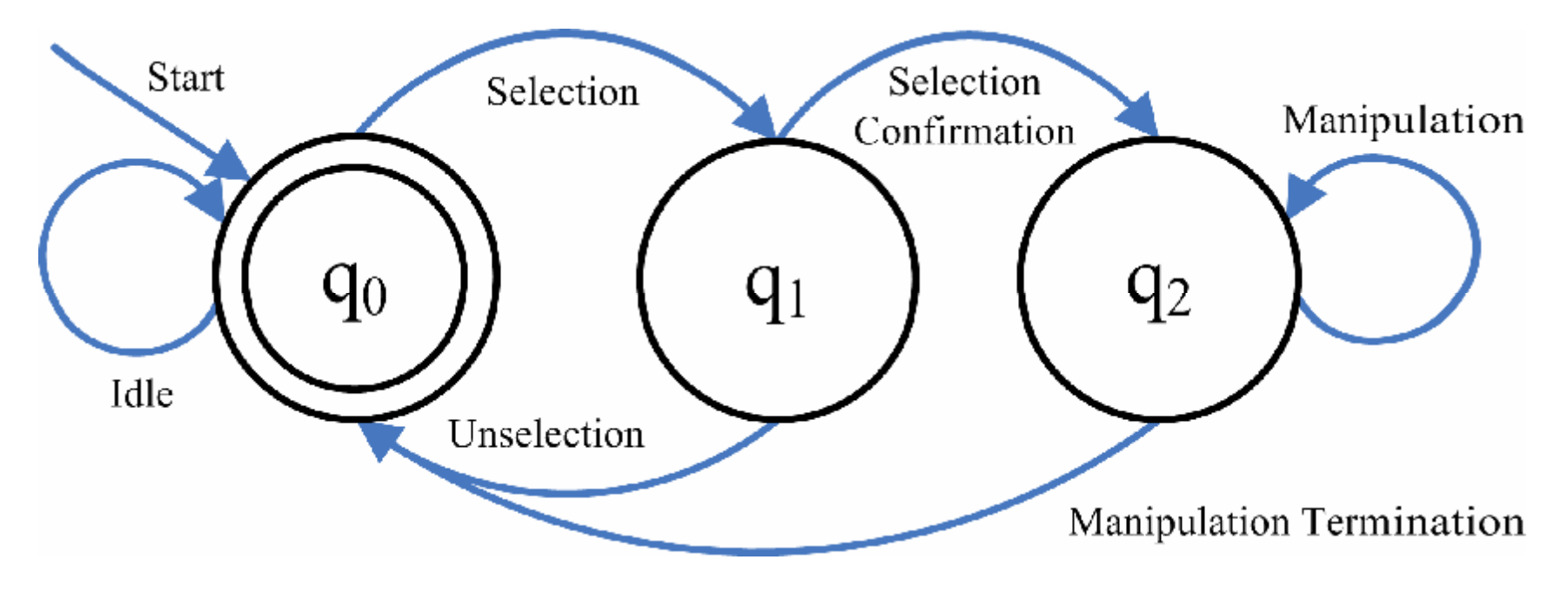

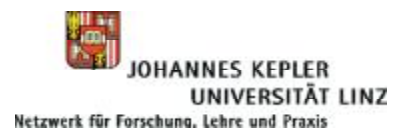

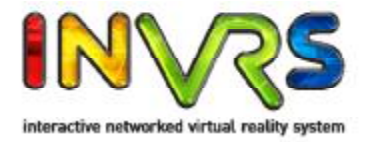

#### • Configuring the State Machine

```
\frac{2}{2} xml version="1.0"?>
<!DOCTYPE interaction SYSTEM "http://dtd.inVRs.org/interaction_v1.0a4.dtd">
<interaction version="1.0a4">
  <stateActionModels>
    <selectionActionModel type="HighlightSelectionActionModel">
      \langle arguments>
        <arg key="modelType" type="string" value="0SG"/>
        <arg key="modelPath" type="string" value="box.osg"/>
      \langle arguments >
    </selectionActionModel>
    <manipulationActionModel type="HomerManipulationActionModel">
      \langle arguments>
        <arg key="usePickingOffset" type="bool" value="true"/>
      \langle arguments>
    </manipulationActionModel>
  </stateActionModels>
  <stateTransitionModels>
    <selectionChangeModel type="LimitRayCastSelectionChangeModel">
      \langle arguments>
        <arg key="rayDistanceThreshold" type="float" value="5"/>
      \langle arguments >
    </selectionChangeModel>
    <unselectionChangeModel type="LimitRayCastSelectionChangeModel">
      \langle arguments>
                                                                               interaction.xml
```
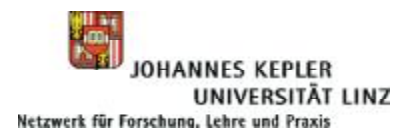

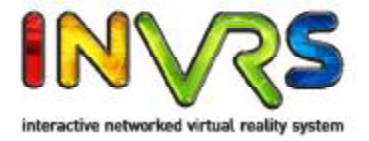

- Adding the Interaction Module to our Application
	- Set the path for the interaction configuration first

```
<path name="InteractionModuleConfiguration"
   directory="contig/modules/interation/"/>
```

```
general.xml
```
– Provide a configuration file for the Interaction module

```
<module name="Interaction" configFile="interaction.xml" />
```
**modules.xml**

**Snippet 4-1**

– Retrieve the module in callback function

```
// store the Interaction as soon as it is initialized
else if (module->getName() == "Interaction") {
  interaction = (Interaction*) module;}
```
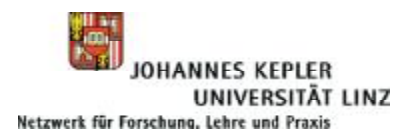

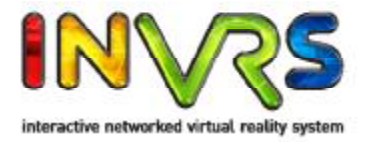

- Setting up the Transformation Management
	- For interaction the transformation pipe has to be altered again
	- In the navigation pipe the updated position has to write out the cursor position, which is always relative to the user

```
<modifier type="ApplyCursorTransformationModifier" />
<modifier type="CursorTransformationWriter" />
```
**modifiers.xml**

- An additional pipe has to be configured, which takes as a source the Interaction module and as destination the WorldDatabase
- The pipe is opened by the modules when needed
- This pipe is the interaction pipe using modifiers for
	- Adding manipulation offset
	- Writing out the transformation

```
<pipe srcModuleName="InteractionModule" dstModuleName="WorldDatabase"
 pipeType="Any" objectClass="Any" objectType="Any" objectId="Any"
  from Network="0"<modifier type="ManipulationOffsetModifier"/>
  <modifier type="TransformationDistributionModifier"/>
  <modifier type="EntityTransformationWriter" />
\langle/pipe>
```
**modifiers.xml**

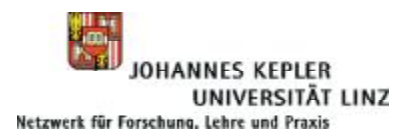

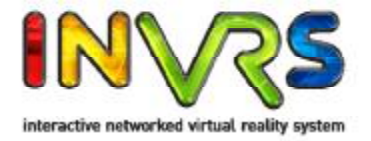

- Adding a Cursor Representation
	- Helpful to have a visual representation of the cursor for selection and manipulation
	- Paths for model and representation have to be set as well

```
<path name="CursorConfig"
 path="config/systemcore/userdatabase/cursorRepresentation/" />
<path name="CursorModelConfiguration"
 path="config/systemcore/userdatabase/cursorModel/" />
```
**general.xml**

– Additionally the configuration files have to be set in the UserDatabase

```
<cursorRepresentation configFile="handRepresentation.xml" />
<cursorTransformationModel configFile="homerCursorModel.xml" />
```
**userDatabase.xml**

- Invoking Interaction and Changing the Cursor Appearance
	- In the display loop the interaction has to be invoked for checking the transition functions, changing the state, writing transformations and event processing
	- The cursor is updated based on information of the state machine

```
interaction \rightarrow step(dt);UserDatabase::updateCursors(dt);
```
#### – Compile and execute

**Snippet 4-2**

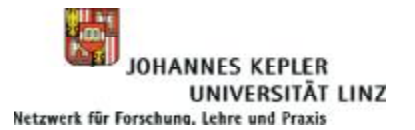

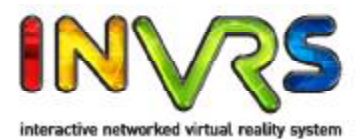

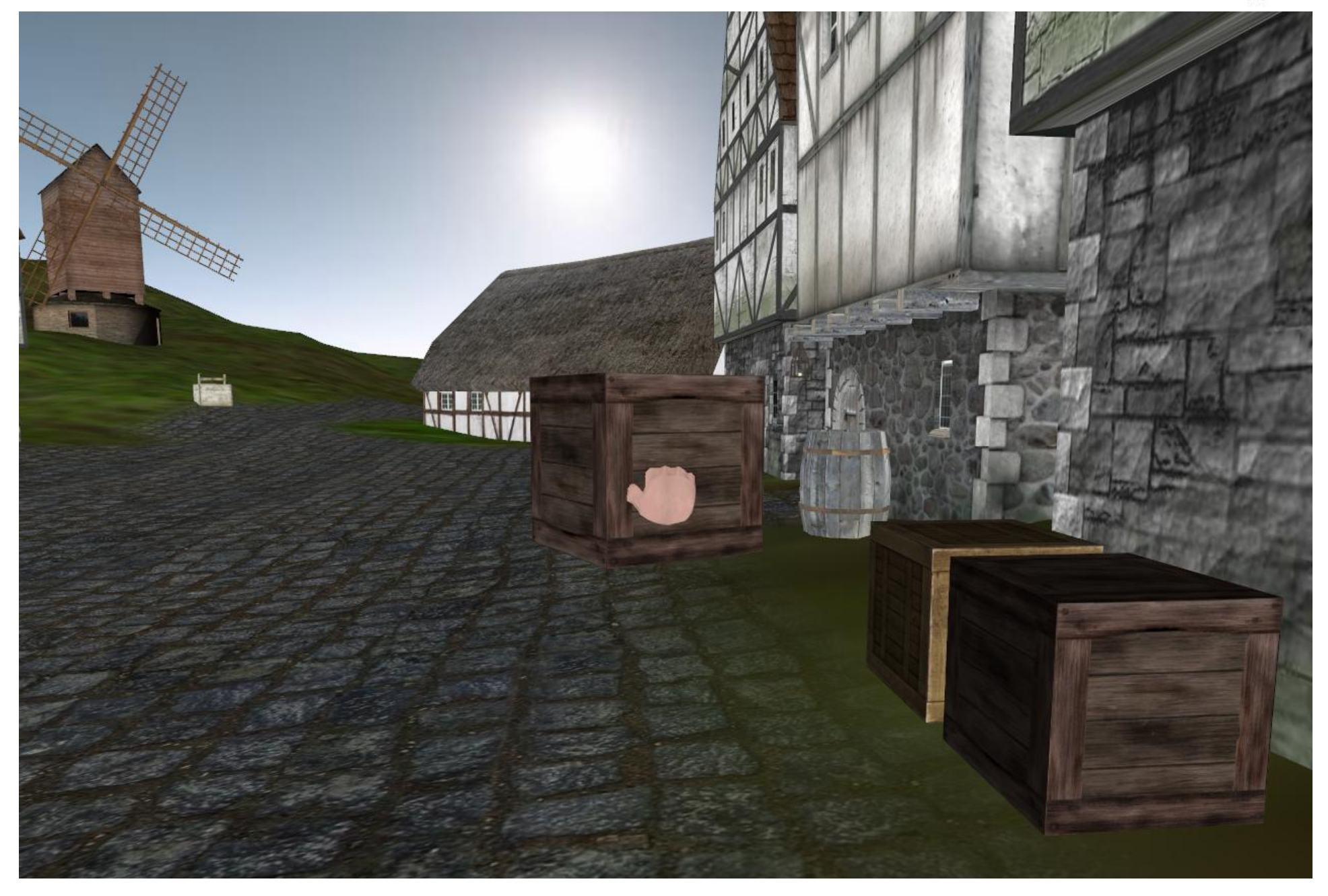

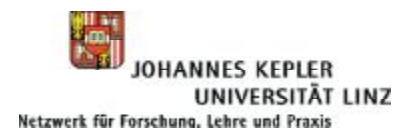

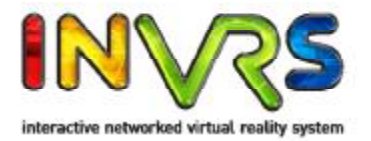

# **Chapter 5 Using Network Communication**

Where the virtual world is shared with other participants and remote interaction and navigation can be perceived.

12.06.09 inVRs - Tutorial I - Medieval Town 58

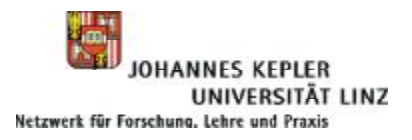

Using Network Communication

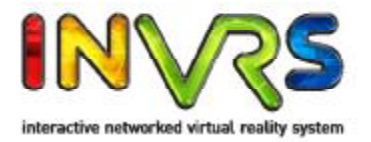

- Network Concepts
	- Module designed for exchangeability
		- Many implementations exist already
	- Standard module
		- Communication topology represents a complete graph
		- Databases fully replicated
	- Communication between components and network uses a high level interface
		- Sending and receiving of TransformationData and Events
		- Sending and receiving of user defined messages
		- Connection establishment and disconnecting

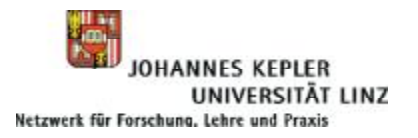

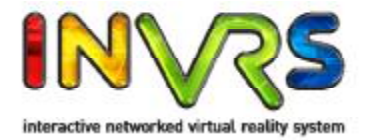

- Adding the Network Module to our Application
	- As usual set the path for the network configuration first

```
<path name="NetworkModuleConfiguration"
     \texttt{directory}=" \texttt{config/modules/network} / "
```

```
general.xml
```
**modules.xml**

**Snippet 5-1**

– Provide a configuration file for the Network module

```
<module name="Network" configFile="network.xml" />
```
– Retrieve the module in callback function

```
// store the NetworkInterface as soon as it is initialized
else if (module->getName() == "Network") {
 network = (NetworkInterface*)module;}
```
- Connection establishment using the first command line argument
- Synchronization between the different instances (e.g. updates on the WorldDatabase)

```
// try to connect to network first command line argument is {hostname|IP}: port
if (\arg c > 1) {
  printf ("Trying to connect to \sin", argv[1]);
  network - \text{connect}(\arg v[1]);ł
SystemCore::synchronize(); // synchronize both VEs
                                                                               Snippet 5-2
```
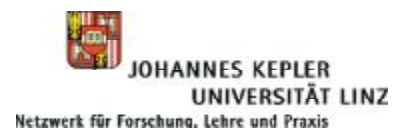

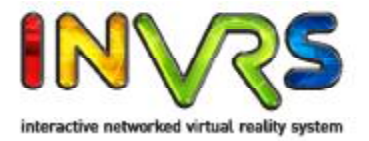

- Using the Network Module
	- An update on the SystemCore has to be triggered at the beginning of the display loop
	- Internal events like updating the UserDatabase and synchronizing the VEs can be subsequently trigged in in the core

```
SystemCore::step(); //update the system core, needed for event handling Snippet 5-3
```
- The ports which are used for communication are defined in network.xml
	- TCP is typically used for Events
	- UDP is typically used for TransformationData

```
\frac{2}{x} \frac{1}{x} version="1.0"?>
<!DOCTYPE network SYSTEM "http://dtd.inVRs.org/network_v1.0a4.dtd">
<network version="1.0a4">
  \text{Kports} TCP="8081" UDP="8082"/>
\langle/network>
```
**network.xml**

- Altering the Transformation Management
	- In the interaction and navigation pipe a distributor has to be included
	- The current value at this stage is distributed to remote users and passed inside a similar pipe

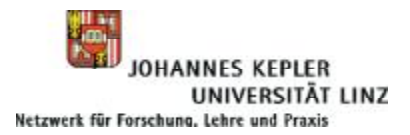

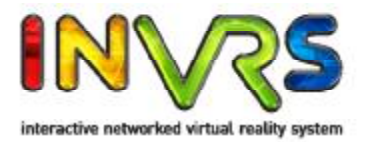

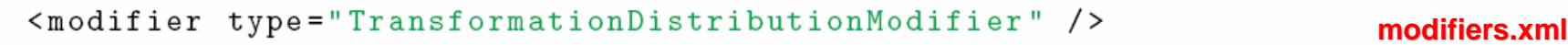

– An additional pipe for remote interaction input has to be set up

• The attribute fromNetwork is in that case set to true

```
<pipe srcComponentName="InteractionModule" dstComponentName="WorldDatabase"
  pipeType="Any" objectClass="Any" objectType="Any" objectId="Any"
  from Network = "1"<modifier type="EntityTransformationWriter" />
\langle/pipe>
                                                                          modifiers.xml
```
- An additional pipe for remote navigation input has to be set up
	- The attribute fromNetwork is in that case set to true

```
<pipe srcComponentName="NavigationModule" dstComponentName="
    TransformationManager"
  pipeType="Any" objectClass="Any" objectType="Any" objectId="Any"
  from Network = "1"<modifier type="UserTransformationWriter" />
  <modifier type="AvatarTransformationWriter" >
    \langlearguments>
      <arg key="clipRotationToYAxis" type="bool" value="true" />
    \langle arguments >
  \langle/modifier>
\langle/pipe>
                                                                            modifiers.xml
```
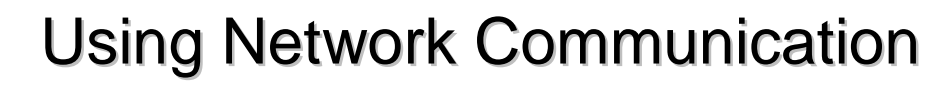

體

JOHANNES KEPLER<br>UNIVERSITÄT LINZ

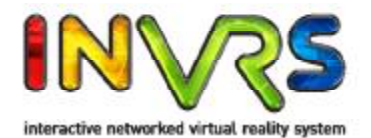

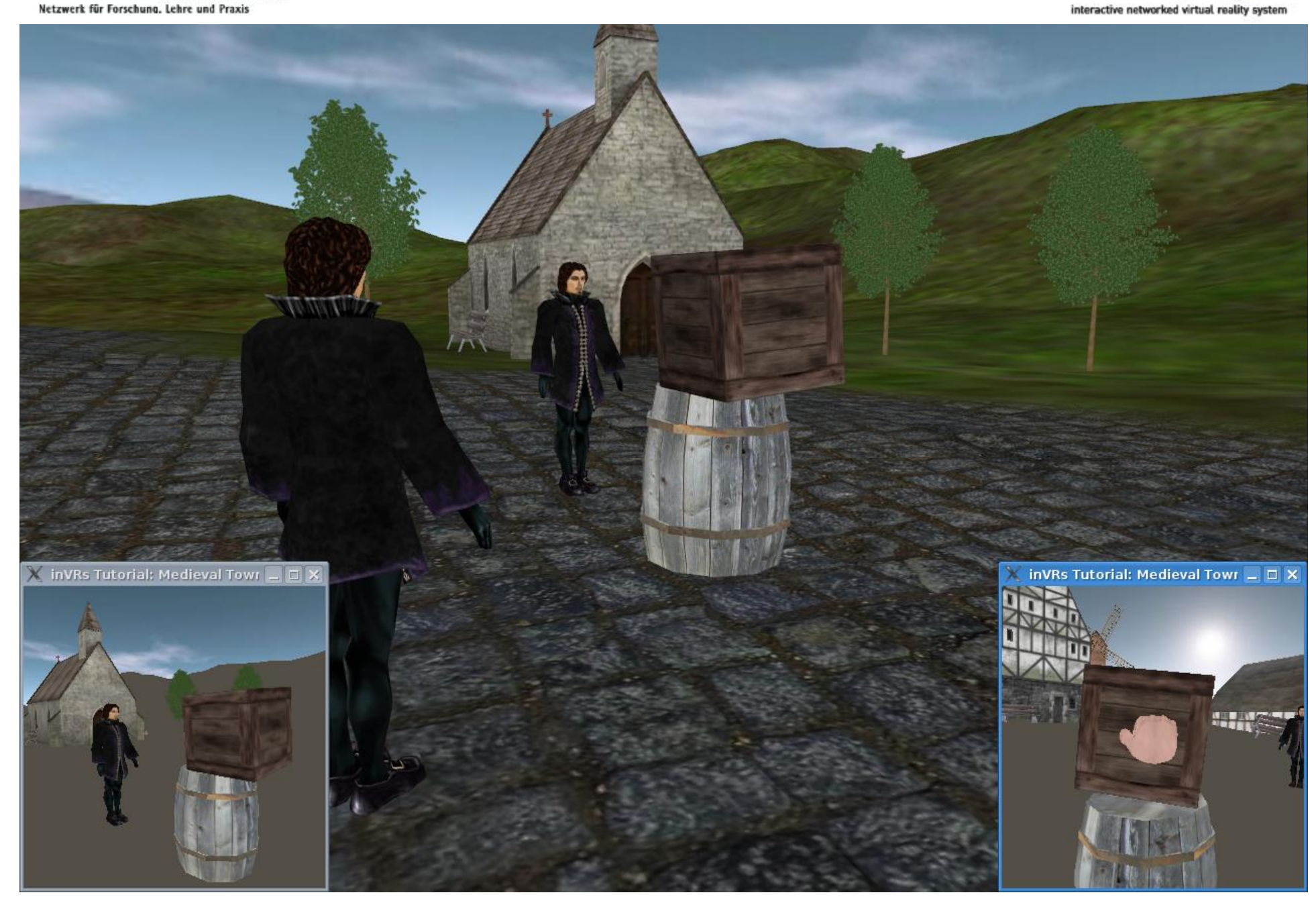

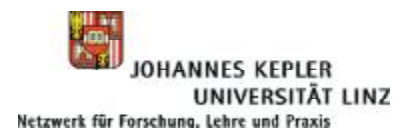

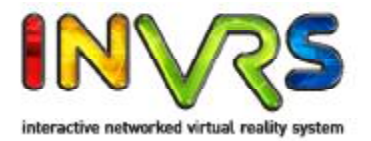

# **Chapter 6 Developing own Application Logic**

### Where new code is introduced into the application to make the sails of a windmill turn.

12.06.09 inVRs - Tutorial I - Medieval Town 64

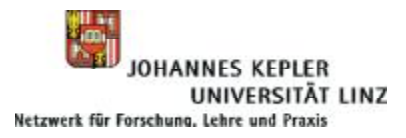

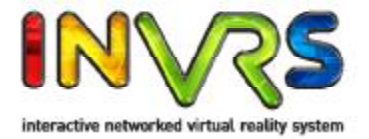

- Own Application Logic
	- Goal: to manipulate a scene graph of an entity based on user input
	- Gather exposed user input in display loop
	- Variable containing a rotational speed is used
	- In case the defined button is pressed speed is increased up to a threshold
	- If the button is not pressed the speed will be decreased to zero

```
if (controller->getButtonValue(2)) { // the right mouse button is pressed
  windMillSpeed += dt*0.5;// increase speed of the windmill
  if (windMillSpeed > 2*M_PI) {
    windMillSpeed = 2*M_PI:
  \mathcal{F}} else if (windMillSpeed > 0) { // pressing mouse button stopped
  windMillSpeed -= dt*0.5;// decrease speed of windmill
} else if (windMillSpeed < 0) {
  windMillSpeed = 0;}
                                                                           Snippet-6-1
```
– In next step the calculated speed has to be applied on the sails of the windmill model

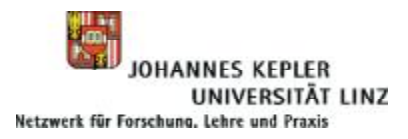

Developing own Application Logic

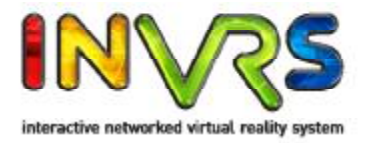

- Own Application Logic
	- First get the entity from the WorldDatabase
	- Get the scene graph of the Entity
	- Get the sub scene graph of the previously retrieved scene graph with the name "Sails" ( this name is stored in the loaded model)
	- Make sure it is a transformation node
	- Cast the *inVRs* scene graph node into an *inVRs* transformation node
	- Request the transformation from the node
	- Apply the rotational change to the transformation
	- Apply the final transformation on the transformation node

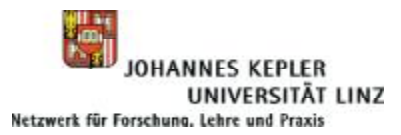

Developing own Application Logic

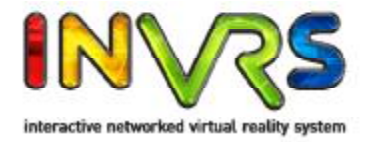

#### • Own application logic

```
if (windMillSpeed > 0) {
                                      \frac{1}{\sqrt{2}} rotate sails
  // retrieve the windmill entity
  Entity* windMill = WorldDatabase:: getEntityWithEnvironmentId(1, 27);
  ModelInterface* windMillModel = windMill->getVisualRepresentation();
  // retrieve the windmill's sails
  SceneGraphNodeInterface* sceneGraphNode =
    windMillModel->getSubNodeByName("Sails");
  // make sure this node is a transformation node
  assert(scenceGraphNode -> getNodeType() ==SceneGraphNodeInterface::TRANSFORMATION_NODE);
  TransformationSceneGraphNodeInterface* transNode =
    dynamic_cast<TransformationSceneGraphNodeInterface*>(sceneGraphNode);
  assert (transNode);
  // rotate the sails
  TransformationData trans = transNode->getTransformation();
  gmtl:: AxisAnglef axisAngle(windMillSpeed*dt, 0, 0, 1);
  gmtl:: Quatf rotation;
  gmtl::set(rotation, axisAngle);
  trans.orientation *= rotation;
  transNode->setTransformation(trans);
ł
                                                                            Snippet-6-1
```
#### • Recompile and execute

# Developing own Application Logic

體

JOHANNES KEPLER

Netzwerk für Forschung, Lehre und Praxis

**UNIVERSITÄT LINZ** 

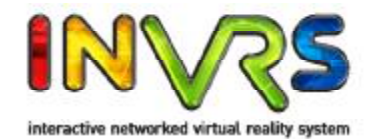

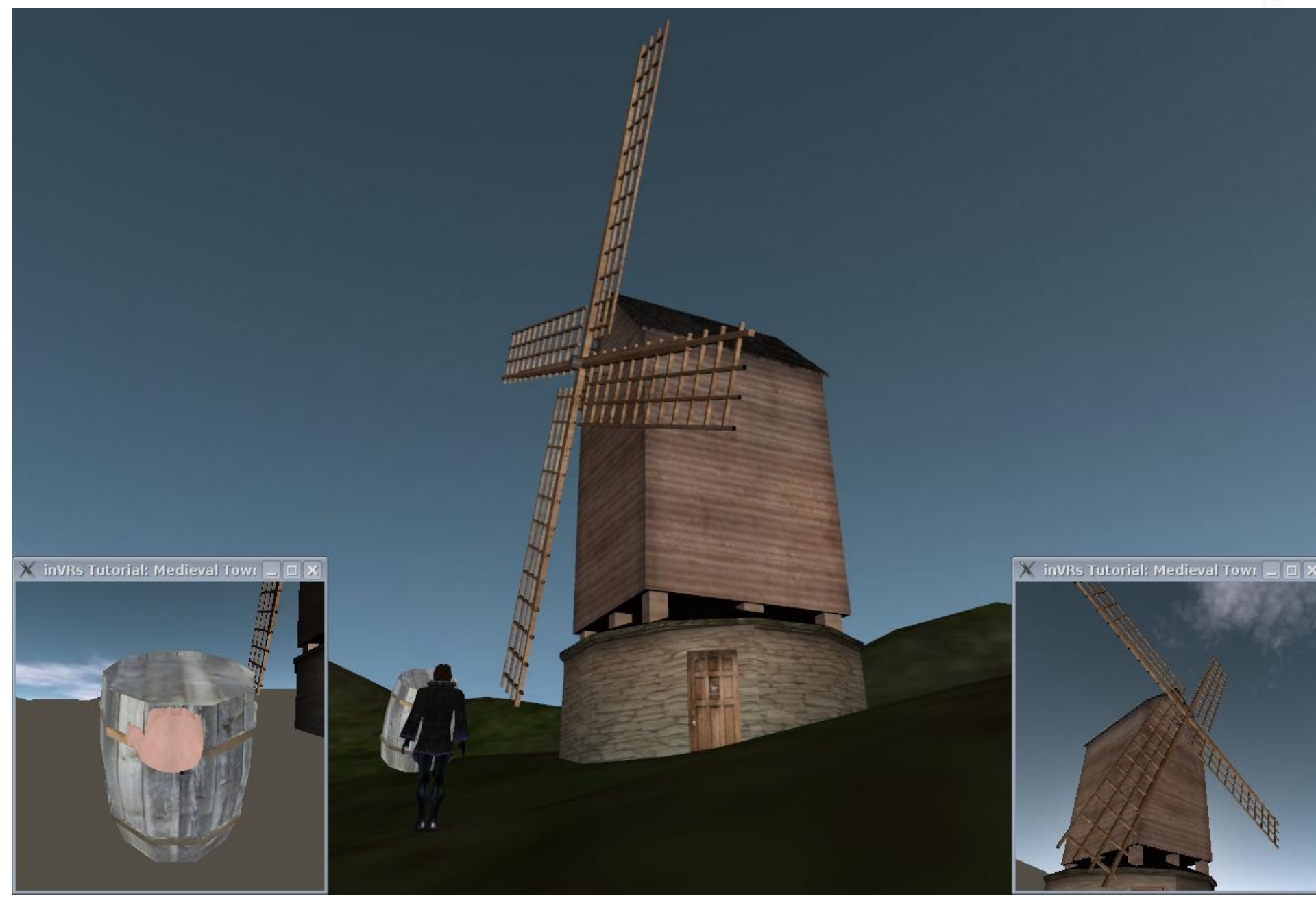

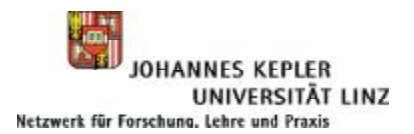

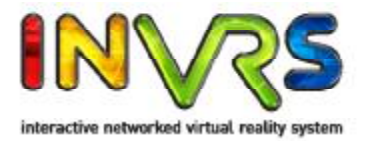

# **Outlook**

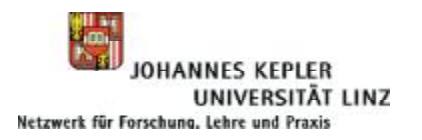

**Outlook** 

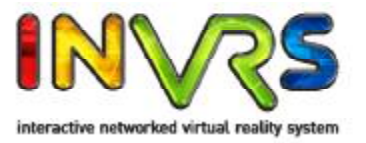

- Variety of additional tools are available
	- Modules
		- Physics Support (2D and 3D Physics)
		- Animation and Camera path
	- External Tools
		- Collaborative Editor
	- Scene Graph Specific Enhancements (OpenSG)
		- Avatars (with export from 3D Max, MAYA and Blender)
		- CAVESceneManager
		- Particle Wrapper
		- Skybox
		- 3D Menu System

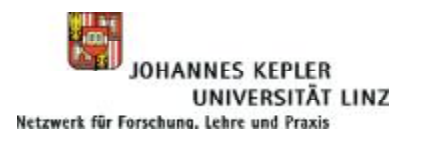

**Outlook** 

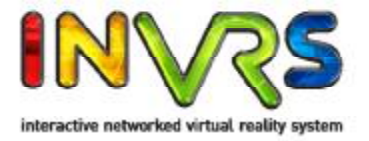

- Novel concepts
	- Clear distinction in the area of communication patterns
	- Events and transformations are handled independently
	- Transformation management allows for concurrent object manipulation
	- Composeable and clearly defined interaction and navigation
	- Automatic data distribution mechanism
	- Full abstraction from graphics, input, network, etc.; the developer should be able to focus on the application logic
	- Development and integration of networked physics module (Roland Landertshamer)
- Does not provide
	- Scripting support
	- Logic support

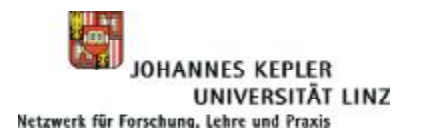

### Acknowledgements

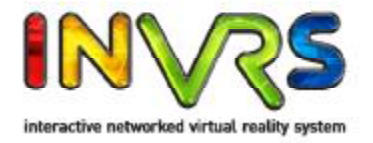

- Contributors
	- Architecture and Main Development

Christoph Anthes, Helmut Bressler, Roland Landertshamer, Marina Lenger

– Tools

Helmut Garstenauer, Martin Garstenauer, Adrian Haffegee, Marlene Hochrieser, Roland Hopferwieser, Robert Owen, Stephan Reiter, Thomas Weberndorfer, Christian Wressnegger, Johannes Zarl
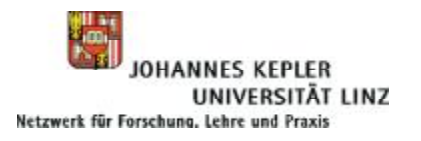

## **Bibliography**

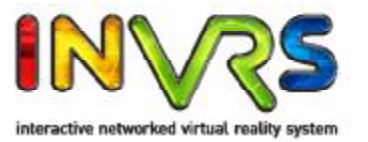

- Christoph Anthes; Paul Heinzlreiter; Gerhard Kurka & Jens Volkert, "Navigation Models for a Flexible, Multi-Mode VR Navigation Framework", *ACM SIGGRAPH on Virtual Reality Continuum and Its Applications in Industry (VRCAI '04), ACM Press,* 2004, pages 476-479
- Christoph Anthes; Roland Landertshamer; Helmut Bressler & Jens Volkert, "Managing Transformations and Events in Networked Virtual Environments" *ACM International MultiMedia Modeling Conference (MMM '07), Springer,* 2007*, 4352*, pages 722-729
- Christoph Anthes; Roland Landertshamer & Jens Volkert, "Physically-Based Interaction for Networked Virtual Environments.", *International Conference on Computational Science (ICCS '07), Springer,* 2007*, 4488*, pages 776-783
- Christoph Anthes & Jens Volkert, "inVRs A Framework for Building Interactive Networked Virtual Reality Systems", *International Conference on High Performance Computing and Communications (HPCC '06), Springer,* 2006*, 4208*, pages 894-904

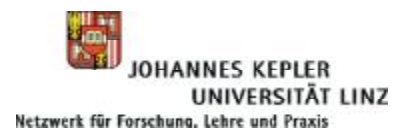

**Bibliography** 

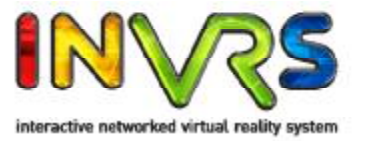

- Christoph Anthes; Alexander Wilhelm; Roland Landertshamer; Helmut Bressler & Jens Volkert, "Net''O''Drom -- An Example for the Development of Networked Immersive VR Applications", *International Conference on Computational Science (ICCS '07), Springer,*  2007*, 4488*, pages 752-759
- Helmut Bressler; Roland Landertshamer; Christoph Anthes & Jens Volkert, "An Efficient Physics Engine for Virtual Worlds", *medi@terra '06,* 2006, pages 152-158
- Adrian Haffegee; Ronan Jamieson; Christoph Anthes & Vassil N. Alexandrov, "Tools For Collaborative VR Application Development", *International Conference on Computational Science (ICCS '05), Springer,* 2005*, 3516*, pages 350-358